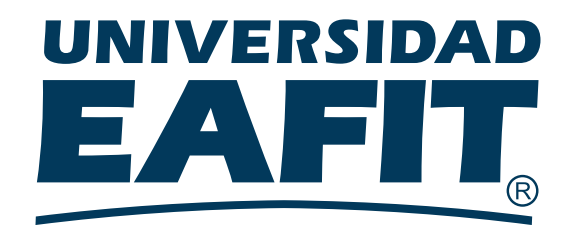

## NLDYNA - NONLINEAR DYNAMIC ANALYSIS

Julian David Parra Cardona

Advisor: Prof. Juan David Gomez

A thesis submitted for the degree of Master of Engineering

July 2020

## Introduction

The study of structural systems considering inelastic response was, until very recently, only possible through the use of commercial packages with subsequent limitations as research tools. Commercial packages are very rigid since not all of them allow the addition of independent elements and/or material models as often required in research activities. At the same time the used solvers in commercial codes are of the black-box type making its extension to general tasks an impossible goal. The recent development of high level languages (e.g., Python) facilitates the development of highly efficient in-house implementations. This project describes a general in-house finite element assembler and solver aimed at studying the non-linear response of dynamic systems. The code is intended, and has been developed, to be used in the testing of material models, complex kinematic formulations and/or novel structural systems commonly required in research activities. The code has been implemented on top of  $\text{SolidsPy}^1$  $\text{SolidsPy}^1$  and has been deployed in a GitHub repository<sup>[2](#page-1-1)</sup> which allows portability, strict control version and facilitates it extension in future developments. The repository describes the main futures of the program together with several application problems in terms of Jupyter Notebooks which can be downloaded for execution in a local client or run directly in the repository using a remote virtual server. These Jupyter Notebooks are interactive computational environments which combine live code, equations, visualizations and narrative text. The documents provided as appendices are renderized versions of the Jupyter Notebooks but for proper visualization it is recommended that the reader uses the on-line version of this document.

NLDYNA is a generalized finite element program for the solution of time-dependent non-linear problems. The code is able to handle static and dynamic analysis problems assumed of hyperbolic nature. It is generalized as it can solve user defined problems in different physical contexts through the implementation of user elements and user constitutive responses.

In NLDYNA a dynamic problem is splitted into several time increments and each increment is solved by a Newton-Raphson algorithm. Time stepping is conducted by an implicit Wilson  $\theta$ -method. The solution of linear static problems takes place in a single increment and a single iteration.

<span id="page-1-0"></span> $1$ SolidsPy: 2D-Finite Element Analysis with Python. Gómez, Juan and Guarín-Zapata, Nicolás (2018). <https://github.com/AppliedMechanics-EAFIT/SolidsPy>

<span id="page-1-1"></span><sup>2</sup><https://github.com/jgomezc1/nldyna>

A model is defined in NLDYNA through 5 easy to write input data files containing:

- (i) Basic problem parameters.
- (ii) Nodal point data.
- (iii) Element data.
- (iv) Loads data.
- (v) Material data.

The model can use elements available in the code's own library, specific user defined elements or a combination of both. Similarly, a model can also use NLDYNA's available elements in combination with user defined material models.

The code has the following features:

It is multi-physics oriented: The code is a general dynamic Newton-Raphson solver where the physical context is provided by the user in terms of material and/or element models.

The implementation has been fully parametrized: It does not have an implicit space dimensionality and problems with an arbitrary number of degrees of freedom per node can be solved.

Python based user elements and material models: The implementation of user elements and user constitutive models is highly simplified in comparisson with commercial codes as it is conducted in a high level language.

Easily coupled with independent scripts: Since the code is fully open and written in a modular structure it can be coupled with external independent scripts required in specific analysis and design problems.

## Table of Contents

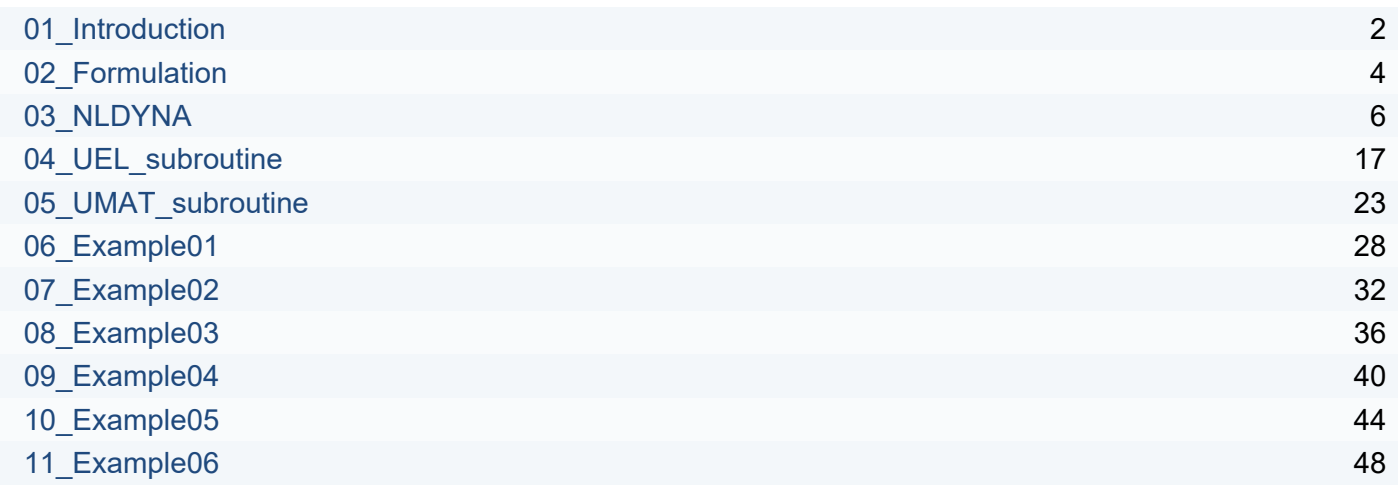

# <span id="page-4-0"></span>NLDYNA-Nonlinear Dynamic Analysis.

## Introduction

The study of structural systems considering inelastic response was, until very recently, only possible through the use of commercial packages with subsequent limitations as a research tool. For instance, commercial packages are very rigid since not all of them allow the addition of independent elements and/or material models as oten required in research activities. In top of that restriction the used solvers in commercial codes are of the black-box type making its extension to general tasks an impossible goal. With the recent development of high level lenguages (like Python) it is now possible to develop very efficient in-house implementations. This project describes a general in-house finite element assembler and solver aimed at studying the non-linear response of dynamic systems. The code is intended to be used in the testing of material models and/or complex kinematic formulations commonly required in research activities. The code has the following advantages:

- **It is multiphysics oriented:** The code is just a general dynamic Newton-Raphson solver where the physical context is provided by the user in terms of material and/or element models.
- **The implementation has been fully parametrized:** It does not have an implicit space dimensionality and problems with an arbitrary number of degrees of freedom per node can be solved.
- **Python based user elements and material models:** The implementation of user elements and user constitutive models is highly simplified in comparisson with commercial codes as it is connducted in a high level language like Python.
- **Easily coupled with independent scripts:** Since the code is fully open and written in a modular structure it can be coupled with external independent scripts required in specific analysis and design problems.

## Nonlinear dynamic analysis of generalized finite element problems

**NLDYNA** is a generalized finite element program for the solution of time-dependent nonlinear problems. The code is able to handle static and dynamic analysis problems assumed of hyperbolic nature. It is generalized as it can solve user defined problems in different physical contexts through the implementation of user elements and user constitutive responses.

In **NLDYNA** a dynamic problem is splitted into several time increments and each increment is solved by a Newton-Raphson algorithm. Time stepping is conducted by an implicit Wilson  $\theta$ -method. The solution of linear static problems takes place in a single increment and a single iteration.

#### 17/6/2020 01 Introduction 2012 01 Introduction

A model is defined in **NLDYNA** through 7 easy to write input data files containing basic problem parameters: nodal point data, element data, loads data and general constraints assignments data. The model can use elements available in the code's library, specific user defined elements or a combination of both. Similarly, a model can also use **NLDYNA's** available elements in combination with user defined material models.

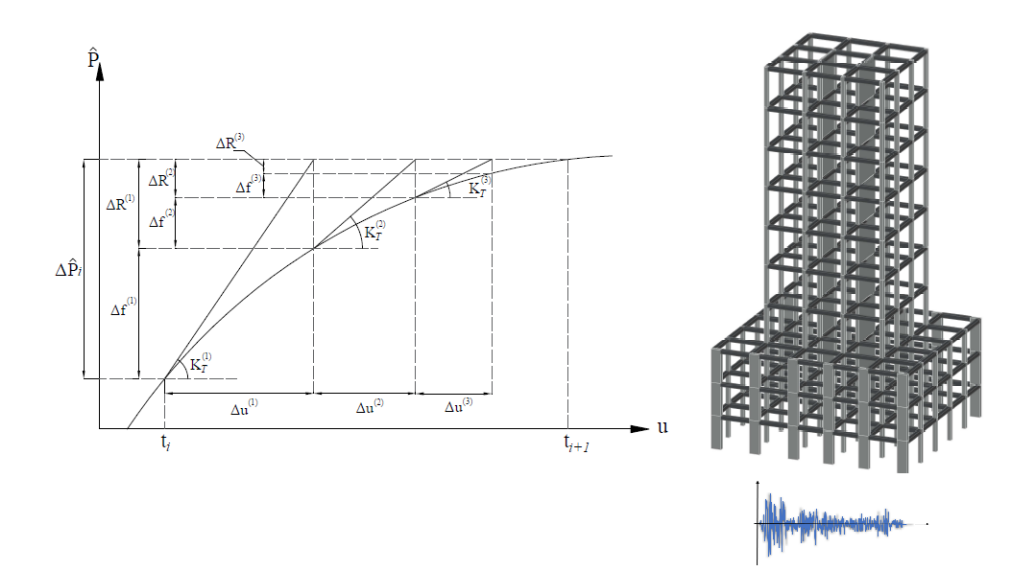

The following sections describe aspects related to the implementation and general use:

- **General problem formulation:** Time stepping *[scheme \(02\\_Formulation.ipynb\)](file:///C:/Users/AX201%20GMRS/Dropbox/REPOS/nldyna/notebooks/02_Formulation.ipynb)* and overall program algorithms.
- **Nonlinear Dynamic Analysis program:** General *[description \(03\\_NLDYNA.ipynb\)](file:///C:/Users/AX201%20GMRS/Dropbox/REPOS/nldyna/notebooks/03_NLDYNA.ipynb)* of input parameters, output requests and general concepts.
- **User elements subroutines:** [Example of implementation of a](file:///C:/Users/AX201%20GMRS/Dropbox/REPOS/nldyna/notebooks/04_UEL_subroutine.ipynb) *UEL (04\_UEL\_subroutine.ipynb)* subroutine.
- **User material subroutines:** [Example of implementation of a](file:///C:/Users/AX201%20GMRS/Dropbox/REPOS/nldyna/notebooks/05_UMAT_subroutine.ipynb) *UMAT (05\_UMAT\_subroutine.ipynb)* subroutine.

The following sections describe simple to follow applied examples:

- **Example 01:** Linear *[static \(06\\_Example01.ipynb\)](file:///C:/Users/AX201%20GMRS/Dropbox/REPOS/nldyna/notebooks/06_Example01.ipynb)* analysis of a 2D frame.
- **Example 02:** Linear *[dynamic \(07\\_Example02.ipynb\)](file:///C:/Users/AX201%20GMRS/Dropbox/REPOS/nldyna/notebooks/07_Example02.ipynb)* analysis of a linear 2D frame.
- **Example 03:** Linear *[dynamic \(08\\_Example03.ipynb\)](file:///C:/Users/AX201%20GMRS/Dropbox/REPOS/nldyna/notebooks/08_Example03.ipynb)* analysis of a linear 3D frame.
- **Example 04:** *[Nonlinear static \(09\\_Example04.ipynb\)](file:///C:/Users/AX201%20GMRS/Dropbox/REPOS/nldyna/notebooks/09_Example04.ipynb)* analysis of a simple 1D mass-spring system.
- **Example 05:** *[Nonlinear dynamic \(10\\_Example05.ipynb\)](file:///C:/Users/AX201%20GMRS/Dropbox/REPOS/nldyna/notebooks/10_Example05.ipynb)* analyisis of a 2D frame.
- **Example 06:** Design of laterally loaded *[pile \(11\\_Example06.ipynb\)](file:///C:/Users/AX201%20GMRS/Dropbox/REPOS/nldyna/notebooks/11_Example06.ipynb)*.

## <span id="page-6-0"></span>Time integration

Step by step based methods are general approaches to obtain the system's response to dynamic loading. In these formulations, both the loading and the response history are divided into a sequence of time steps. Each step constitutes an independent analysis where the dynamic problem is solved based in the solution of the previous step. In the nite element method the time dependent system of equations is written like:

$$
MA(t) + CV(t) + KU(t) = P(t)
$$

where  $M$ ,  $C$  and  $K$  are standard mass, damping and stiffness finite element-like matrices, while  $A(t)$ ,  $V(t)$  and  $U(t)$  are generalized acceleration, velocity and displacement nodal vectors. These are termed generalized as they are not necessarily mechanical quantities. Based on this formulation, it's posible to consider the nonlinear behavior of the system simply by assumming that the assembled properties remain constant during each step and that the change of those properties only happens from one step to the next. Hence, nonlinear analysis becomes a sequence of linear analysis of a changing system (Clough & Penzien, 2003). Consequently, it is convenient to reformulate the system response in terms of the incremental equation of motion, due to the assumption that in nonlinear analysis the properties of the system remains constant only in short increments of time or deformation.  $M\Delta A + C\Delta V + K\Delta U = \Delta P$ 

In this development, the nonlinear behavior is considered in changes in the stifness contribution. Time integration is conducted through a " Wilson" method. θ

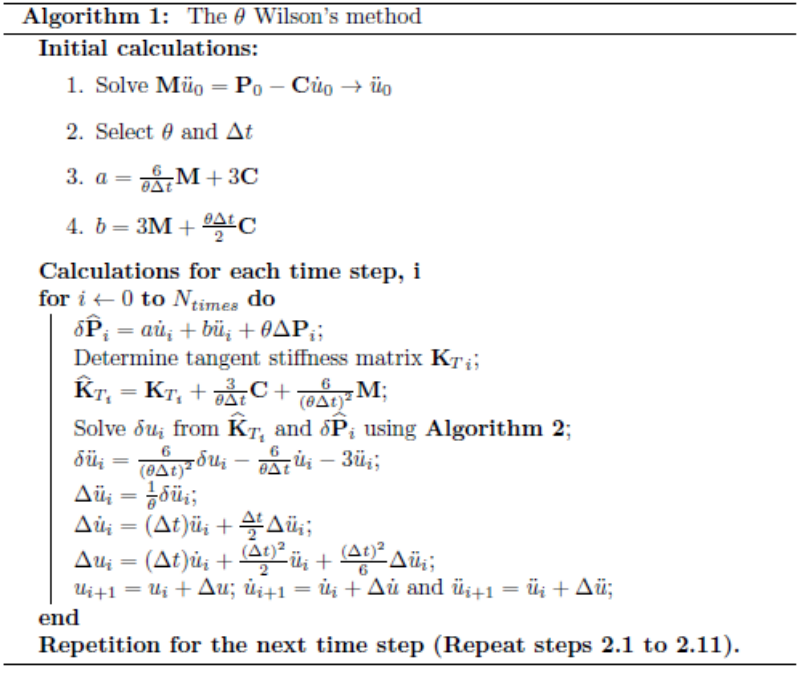

The system's nonlinear response is obtained considering a generalized Newton-Raphson iteration scheme, in which the effective tangent stiffness matrix  $K_T$  is calculated at the time  $i$  (the beginning of the time step), and that is used through each iteration of changing

#### 17/6/2020 02 Formulation 02 Formulation 02 Formulation 02 Formulation 02 Formulation

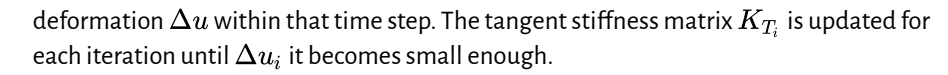

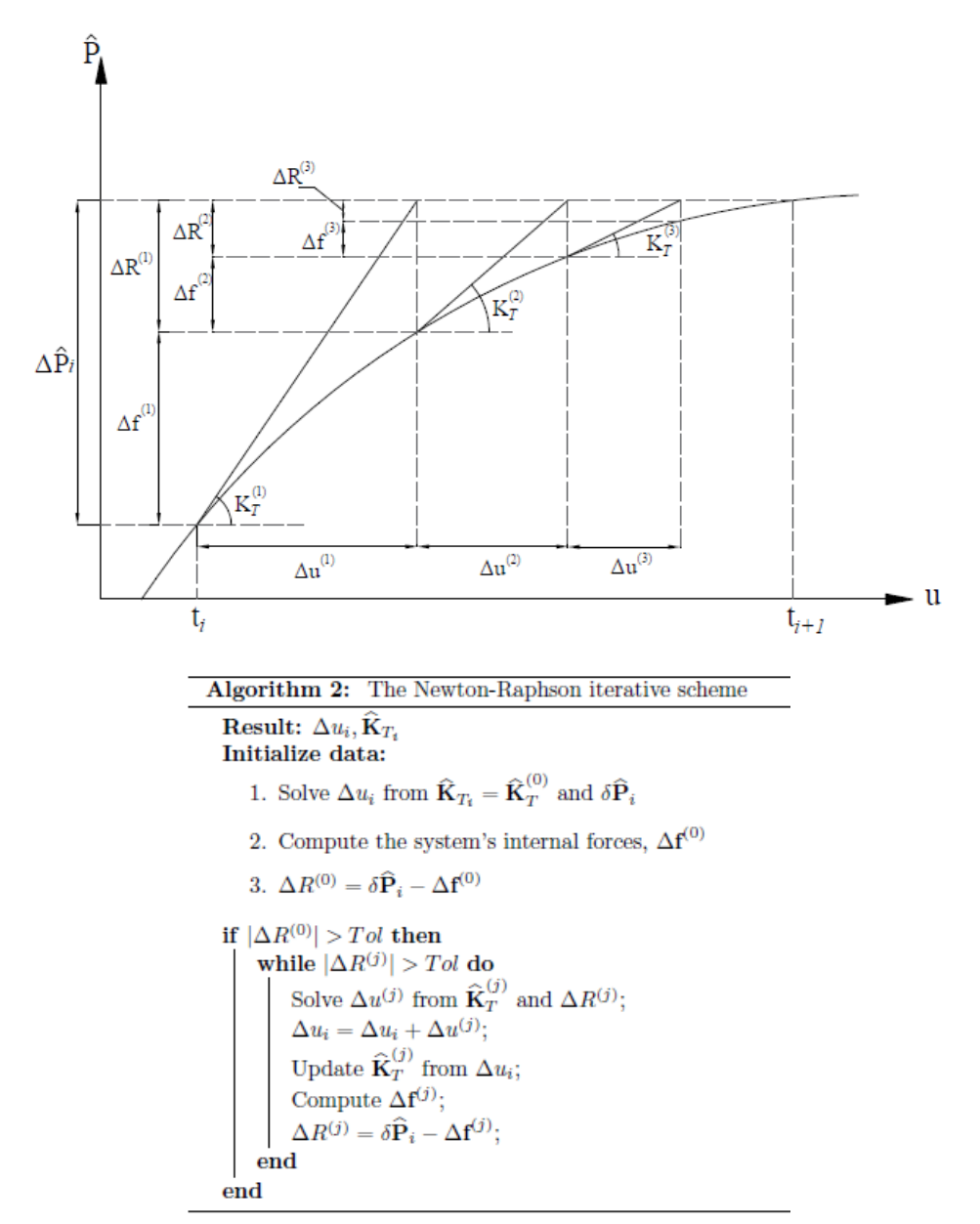

In solving the nonlinear time step, two convergency criteria are considered. The iteration step is deemed to be completed as soon as both the residual forces and the residual deformations ( $\Delta f_i$  and  $\Delta u_i$ ) are smaller than the tolerance value stablished by the user.

In the following, it will be exposed a comparison between analytical solution of the linear response of a single degree of freedom system due to an armonic loading excitation and the response that is obtained with "The  $\theta$  Wilson" step by step procedure:

<span id="page-8-0"></span>Contents under Creative Commons BY 4.0 license and code under MIT license. © Julian Parra 2019. This material is part of the Master of Engineering program by Julian Parra at Universidad EAFIT.

## Input parameters, Output and General concepts.

## 3.1. Input files

A problem is defined in **NLDYNA** in terms of 7 input data files written in plain text format. Input files associated to different problems can be found in the examples section of this REPO.

#### 3.1.1. General input parameters

The parameters file contains global data required for the problem solution.

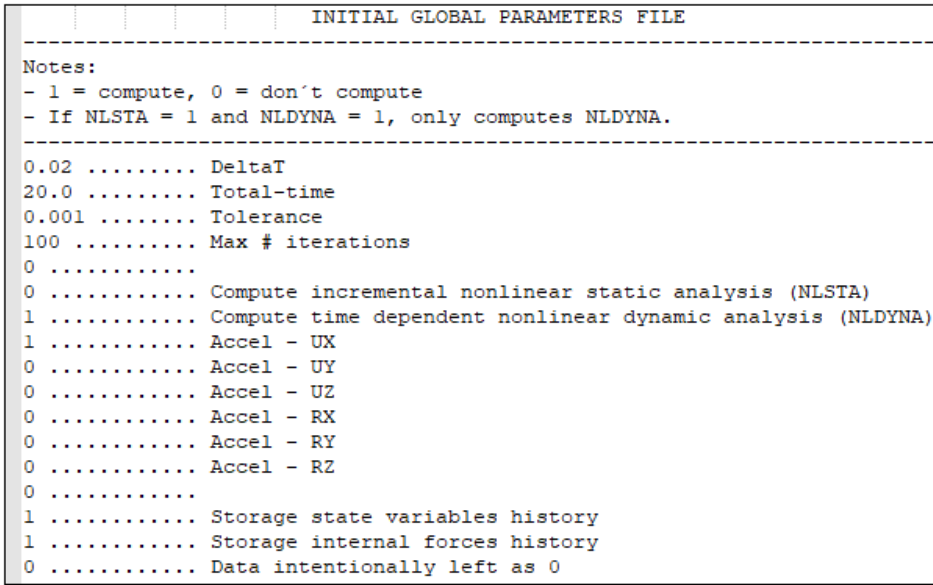

The problem parameters are:

- DeltaT: Time step defining the input excitation when performing dynamic analysis (NLDYNA) or incremental pseudo-time step when conducting non-linear static analysis (NLSTA). This time step is diferent from the solution time step which is directly computed by the program.
- **Total-Time**: Total extension of the analysis time window. ( This parameter may be diferent from the total duration of the input excitation).
- **Tolerance:** Precision employed to control the Newton-Raphson iterations (dimensionless).
- **Maximum number of iterations:** Maximum number of Newton-Raphson iterations within a time or deformation increment.
- $\cdot$  **NLSTA:** Integer flag defining the analysis type ( $1$  = Perform nonlinear static analysis).
- NLDYNA: Integer flag defining the analysis type(1 = Perform nonlinear dynamic analysis).

A value of 1 for any of the following set of parameters defines if inertial effects are active along the associated degree of freedom during a dynamic analysis step. These parameters are active only for  $NLDYNA = 1$ .

- Accel-UX: Activate inertial effects along the "X" direction.
- **Accel-UY:** Activate inertial efects along the "Y" direction.
- **Accel-UZ:** Activate inertial efects along the "Z" direction .
- Accel-RX: Activate inertial effects along the rotational mass along the "X" direction.
- Accel-RY: Activate inertial effects along the rotational mass along the "Y" direction.
- Accel-RZ: Activate inertial effects along the rotational mass along the "Z" direction.

This file also contains two general storage options.

- **· Storage state variables history** (1 = Storage)
- **· Storage internal forces history** (1 = Storage)

#### 3.1.2. Material profiles

Material properties are defined in terms of material profiles . Since the code is not specific to any particular physical context the material properties are always user defined. In this context a material profile is a set of parameters defining material behavior and to be used by the diferent elements in the model. Geometric parameters, like those involved in the definition of structural elements are treated as material properties. The number of parameters may be different in each independent profile.

The sample profile shown in the figure below is defined by a 7-parameters set. This specific material profile is used by structural elements. (see Example 02 for reference)

```
MATERIAL/SECTION PARAMETERS INFORMATION FILE
Global material's properties definitions. Nonlinear properties should be specified acoording to
each particular elastoplastic model.
e.g: 7 parameters for 2D frame: A / Iz / E / Density / Alpha-Damp / Betha-Damp / Gravity Value
PARAMETERS INFORMATION
0.25 0.00521 2000000 2.4 0.0 0.0 9.806<br>0.16 0.00213 2000000 2.4 0.0 0.0 9.806
```
The set of parameters required in the definition of the material profile used in sample problem 02 (Element type = 2 ) are

$$
Projile = [A, Iz, E, \rho, \alpha_{damp}, \beta_{damp}, g]
$$

and where

- **A:** Cross sectional area.
- **Iz:** Moment of inertia along Z axis (out of the window).
- **E:** Young's modulus.
- $\rho$ : Material's density
- $\alpha_{damp}$ : Coefficient to calculate the element's damping matrix
- $\beta_{damp}$ : Coefficient to calculate the element's damping matrix
- **g:** Value of gravity

Review the module uelutil.py for a definition of the different parameters that must be defined for the remaining elements currently available in NLDYNA

### 3.1.3. Nodal coordinates and boundary conditions

This files contains nodal coordinates (CX, CY and CZ). At each node the user must also define if the degrees of freedom (TrasX, TrasY, TrasZ, RotX, RotY and RotZ) are active or restrained. By default all the degrees of freedom are assumed active (a value of 0) while a value of -1 defines a restrained degree of freedom.

The user must restrain all those degrees of freedom associated to a non existing space dimension. For instance in a two-dimensional elasticity problem values of -1 must be assigned to those degrees of freedom associated to TrasZ, RotX, RotY and RotZ (see examples 02 for reference).

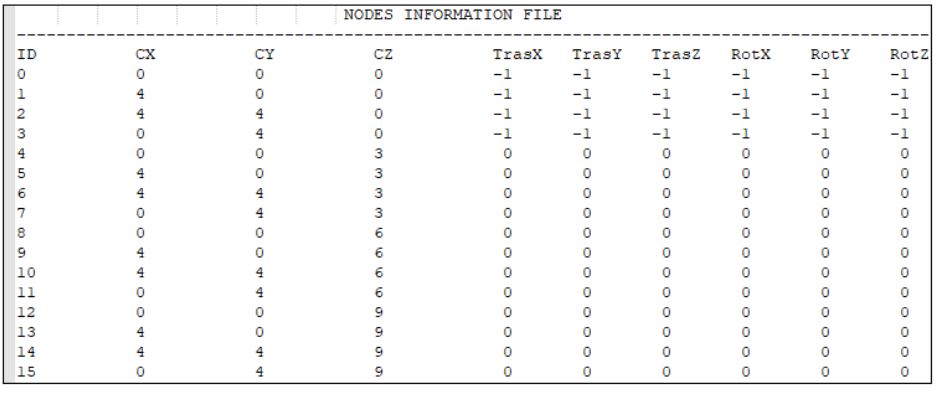

#### 3.1.4. Elements definition file

This file contains data required to define the different elements within the model. The number of parameters varies depending upon the element type. Each element is defined by a line with the following parameters:

**3.1.4.1.** Element identifier: Integer defining the element ID.

**3.1.4.2**. Element type: Integer defining the element type.

The following elements are currently available in NLDYNA:

- *Type = 0. Linear 1D Spring.*
- *Type = 1. Linear 2D Simple frame.*
- *Type = 2. Linear 2D Full frame.*
- *Type = 3. Linear 2D Truss.*
- *Type = 4. Nonlinear 4 noded plane strain.*
- *Type = 5. Nonlinear 1D Spring.*
- *Type = 6. Linear 2D Shear-Rotational spring.*
- *Type = 7. Linear 1D Rotational spring.*
- *Type = 8. Nonlinear 1D Rotational spring.*
- *Type = 9. Nonlinear 1D soil spring with a bilinear P-Y curve.*
- *Type = 10. Linear 3D Full frame considering shear efects*

3.1.4.3. Material/Section profile for the current element.

Material/Section profile identifier assigned to the current element.

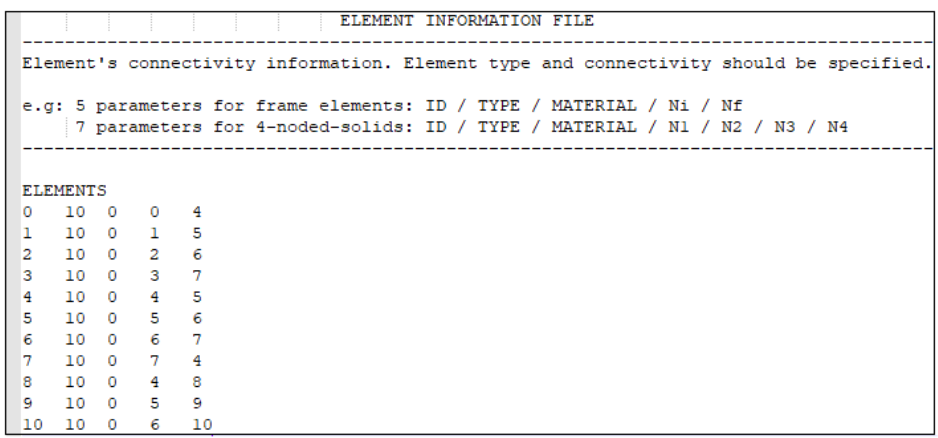

### 3.1.5. Nodal (static) loads

Nodal loads are specified in this file. If  $NLSTA = 1$ , these loads will be treated as pseudo-static loads and are applied incrementally from 0 up to its maximum value; if  $NLDYNA = 1$ , nodal loads will be treated as permanent loads and will be added to each time interval. A static load is specified by its nodal ID and the load magnitude along a given degree of freedom.

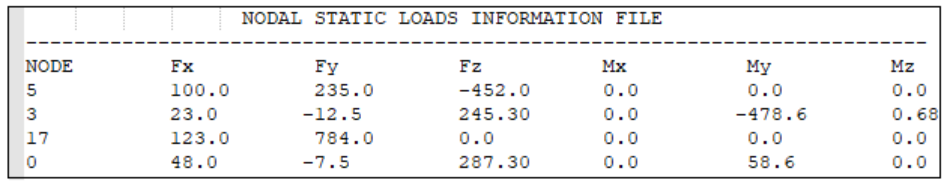

### 3.1.6. Ground acceleration:

A value of  $NLDYNA = 1$  implies that the program is expected to conduct nonlinear dynamic analysis requiring as input excitation a ground motion time history. Only the acceleration history must be specified at this file. The format of the time history file is shown in the figure below.

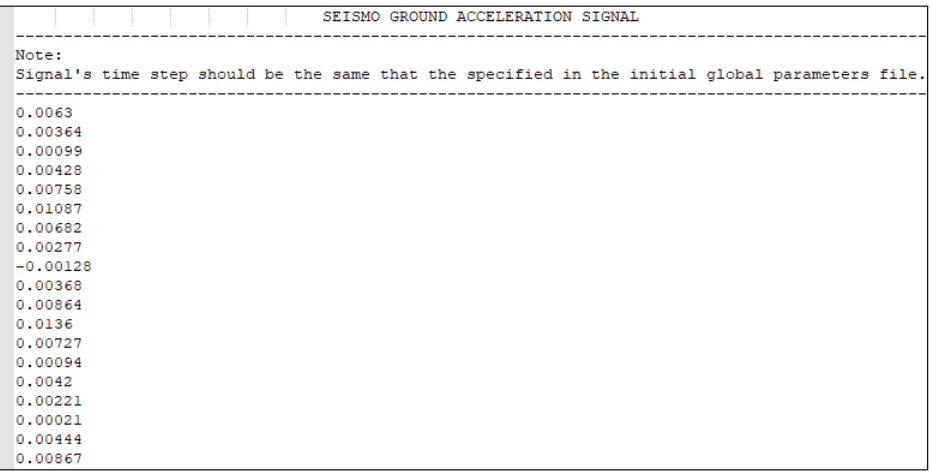

#### 3.1.7. General constraints:

As many automated structural analysis computer programs, NLDYNA admits to use master-slave general constraints options. Two general types of constraints are defined:

- **Floor diaphragms:** This is activated when Type = 0 to n, and MSTND = 0. For this case, NLDYNA automatically calculates the location of the master node based on the center of mass of the constraint nodes.
- **Rigid constraints:** This is activated when Type = -1 and MSTND = *Node ID*.

For general rigid constraints, master-slave degrees of freedom should be specified. For example, in rigid bodies, the most general three-dimensional constraint in which all degrees of freedom are related to the master node rigid body displacements, **TrasX, TrasY, TrasZ, RotX, RotY, RotZ** should be equal to 1.

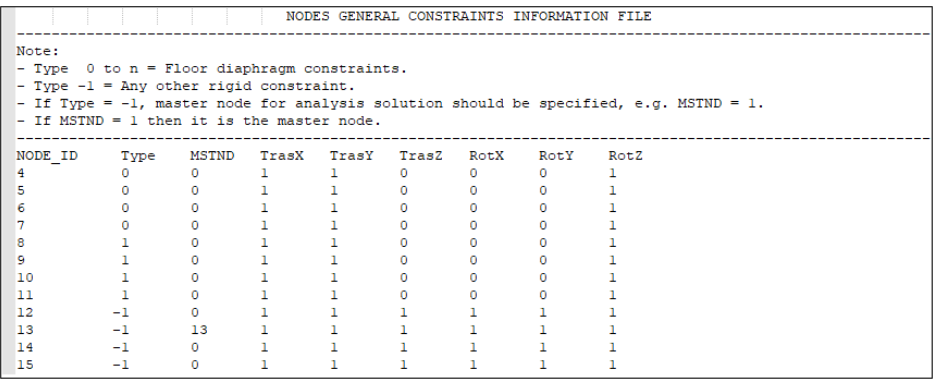

## 3.2. Output

By default, the program returns the following results:

- The system's natural periods.
- Nodal displacements for each time step.
- Internal forces for each element at each time step.
- State variables at each time step. (This concept will be explained in section 3.3.1).

In the figure below, it is shown the displacement history obtained in the solution of Example 05, see notebook 10 for reference.

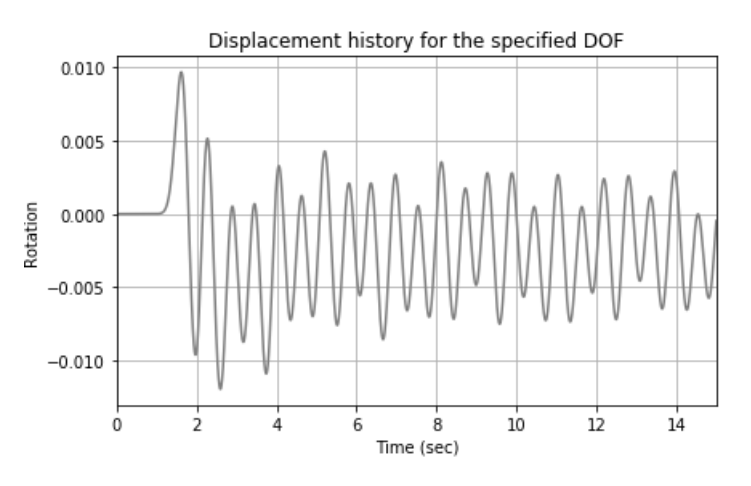

## 3.3. General concepts

To allow for a truly general multiphysics environment the nonlinear finite element code NLDYNA uses the concept of User elements . In a user element the physics per se is directly handle by the user which provides NLDYNA with the Jacobian matrix, residual vector and those variables which history are updated in each Newton iteration. Since the main program is unaware of the specific physics of the problem the variables are termed State Variables .

#### 3.3.1. State variables

The state variables is the set of problem specific variables which are of interest in the physical problem being solved and those variables whose time history is required for the computation of the Jacobian matrix and residual vector. During program execution the last converged value of the state variables vector is passed to the element subroutine where it is updated depending upon the increment of the problem primary variable.

The concept of State Variables is briefly explained in terms of the simple example corresponding to a type = 5 element corresponding to a Nonlinear - 1D Spring along the horizontal direction. The constitutive response of the spring is described by a bilinear isotropic hardening elasto-plastic model (Simo & Hughes, 1991.). In this problem the state variables are:

$$
svar~=~\left[ \sigma_i, \delta_i, \delta_{elasi}, \delta_{plas}{}_i, \alpha_i \right]
$$

- $\sigma_i:$  Stress at increment  $i$
- $\delta_i:$  Spring deformation at increment  $i$
- $\delta_{elasi}:$  Elastic deformation at increment  $i$
- $\delta_{plas}^{}$  : Plastic defomration at increment  $i$
- $\alpha_i:$  Isotropic hardening variable at increment  $i$

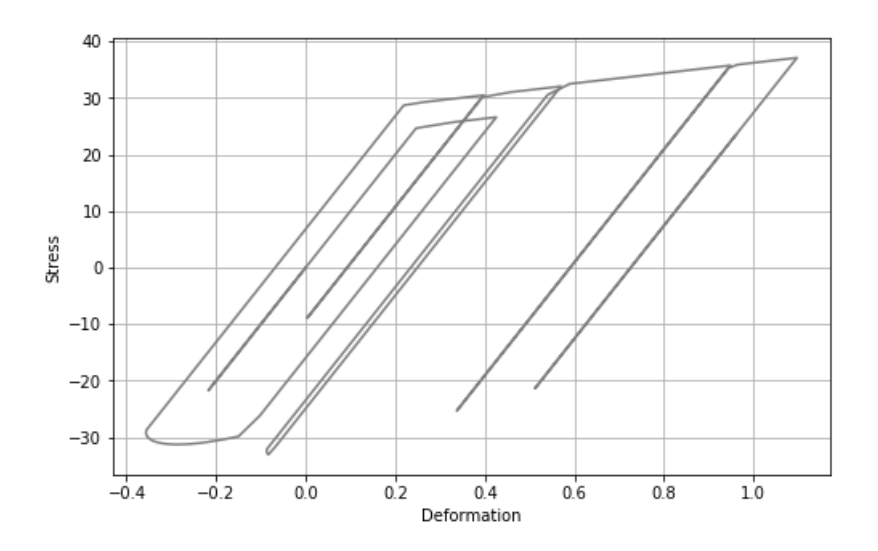

In the figure below, it is shown the Moment-curvature history for one of the rotational springs used in the solution of Example 05 (see notebook 10 for reference).

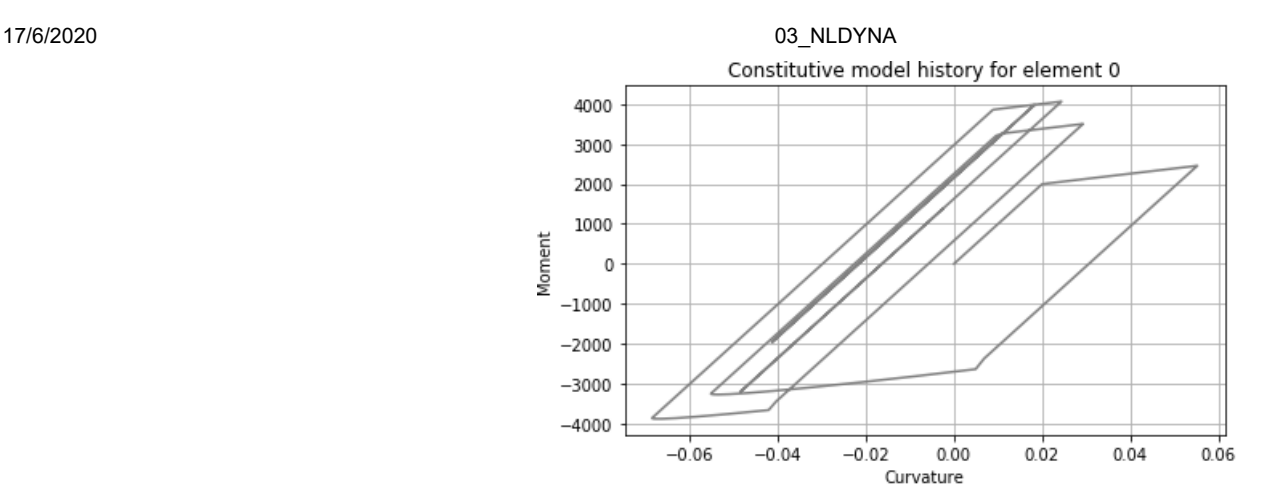

### 3.3.1. User elements

A user element subroutine is the set of functions required for the computation of the element contribution to the problem Jacobian matrix and the corresponding residual vector. Since this concept is strongly tied to the Newton-Raphson algorithm it is important that the user reviews **Notebook 04** *[UEL \(04\\_UEL\\_subroutine.ipynb\)](file:///C:/Users/AX201%20GMRS/Dropbox/REPOS/nldyna/notebooks/05_UMAT_subroutine.ipynb)* **and Notebook 05** *UMAT (05\_UMAT\_subroutine.ipynb)*.

```
In [1]: from IPython.core.display import HTML
         def css_styling(): 
              styles = open('./nb_style.css', 'r').read() 
              return HTML(styles)
         css_styling()
In [ ]:
Out[1]:
```
<span id="page-19-0"></span>Contents under Creative Commons BY 4.0 license and code under MIT license. © Julian Parra 2019. This material is part of the Master of Engineering program by Julian Parra at Universidad EAFIT.

## User element subroutines

### **Introduction**

In very simple terms a finite element code, regardless of its physical context, can be viewed as an assembler of element contributions to a global system of equations complemented with a solver. If the code is intended for the solution of non-linear problems the assembly and solution stages can be combined into a Newton-Raphson algorithm. In either case, the particular physical context of the problem, is enclosed in those subroutines in charge of computing the element contributions. Following the jargon of a popular multiphysics code like ABAQUS these specific subroutines in NLDYNA are also called user subroutines .

There are of two types of user subroutines, namely (i) user material subroutines UMATS and (ii) user element subroutines UELS . We will discuss both here.

In the particular case of stress analysis a finite element UEL subroutine computes the stifness matrix and internal (or consistent) nodal loads. The computation of the stifness matrix reduces to the numerical determination of integrals like:

$$
K = \int_V B^T \frac{\partial \sigma}{\partial \varepsilon} B \, \mathrm{d}\, V
$$

where the term:

$$
C\ = \frac{\partial \sigma}{\partial \varepsilon}
$$

is the Material Jacobian or constitutive tensor.

If the integration to compute  $K$  is conducted via Gauss quadrature, the material jacobian must be computed at every integration point. Moreover, in complex constitutive models the material jacobian is a function of a wide variety of physical parameters therefore the values of these parameters must also be available at every integration point. The process of computing  $C$  at the integration points is performed by a material user subroutine  $\,$  UMAT  $\,$  .

In this notebook we will discuss the implementation of a user element subroutine where it will be assumed that the material model is available. The specific implementation of the UMAT subroutine will be discussed elsewhere.

## User Element Subroutine (UEL)

A so-called user element subroutine must be coded into NLDYNA to compute the contribution of the element to the full finite element model. In the most general context a user element is intended to be used in a non-linear dynamic analysis and it is expected that the user is familiar with time stepping procedures and with the general form of Newton-Raphson algorithms.

In the current non-linear dynamics context the user subroutine must define the contribution of the element to the residual vector; the contribution of the element to the jacobian (stifness) matrix and must also form the mass and damping matrix (when needed), and update all the solution state variables.

At each call to the UEL subroutine from NLDYNA the main program provides the subroutine with values of the element nodal coordinates and all solution-dependent nodal variables (like displacements in elasticity), at all degrees of freedom associated with the element as well as values at the beginning of the current increment of the solution dependent state variables associated with the element. Tipically these solution dependent state variables are used in the computation of the material response.

#### Subroutine interface (input and output parameters)

The following set of parameters is passed from the main program to the user subroutine:

- iele\_disp: (ndarray) Nodal displacements at time t for all the degrees of freedom of the element.
- coord: (ndarray) Nodal coordinates for the nodal points defining the element.
- par: (ndarray) Material parameters for the material profile associated to the element.
- svar: (ndarray) Solution dependent state variables at the beginning of the increment.

The following set of parameters is returned by the UEL subroutine to the main program:

- kG: (ndarray) Element contribution to the Jacobian (or stiffness) matrix.
- mG: (ndarray) Element contribution to the mass matrix (when needed).
- cG: (ndarray) Element contribution to the damping matrix (when needed).
- svar: (ndarray) Updated vector of solution dependent state variables at the end of the increment.
- ilf: (ndarray) Residual vector.

#### Bi-lineal plane strain quad element with non-linear constitutive response

The following example describes the implementation of a user element subroutine ( UEL ) for a bi-lineal 4-noded plane strain cuadrilateral element with a non-linear constitutive response. The material model (discussed elsewhere) is the plane strain elastoplastic model with combined non-linear isotropic/kinematic hardening formulated in Simo and Hughes (1998). The integration algorithm is a return mapping scheme.

The element data is divided in **(i) solution dependent nodal data** which in this case corresponds to the displacements associated to the degrees of freedom for the element and **(ii) solution dependent state variables**. This last category includes stresses and strains at the Gauss points as well as other variables required in a specific analysis or in the computation of history dependent constitutive responses.

In this particular analysis the solution dependent state variables is defined as follows:

- Stress tensor: This is one of the primary variables in the analysis.
- Total strain tensor: This is one of the primary variables in the analysis.
- Elastic strain tensor: Important per se and also required in the computation of the constitutive response.
- Plastic strain tensor: Required in the computation of the constitutive response.
- Back stress tensor: Required in the computation of the constitutive response in order to consider kinematic hardening.
- Equivalent plastic strain: Required in the computation of the constitutive response in order to consider isotropic hardening.
- Equivalent Misses stress: Required in the computation of the constitutive response in order to consider isotropic hardening.

In this 2D problem each tensorial variable contributes with scalar components. Since there are 5 tensorial quantities and defined at 4 Gauss integration points that will make a total of 80 state variables for the element. Also, in the computation of the isotropic hardening behavior we require the equivalent plastic strain and the corresponding equivalent stress (Misses stress). Thus, in total there are 88 state variables per element. Therefore the vector of state variables evolving back and forth bewteen the main program and the user subroutine has a total of 88 components. This vector is termed svars in the subroutine.

The subrotine parameters defined next.

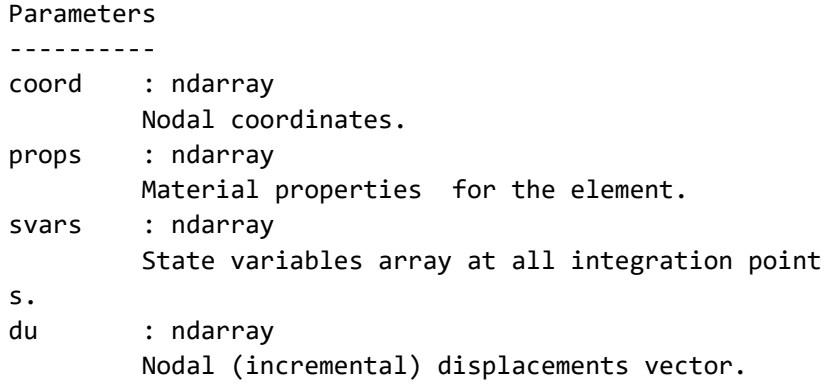

The subroutine is conformed by an external loop which conducts Gauss point computations. Let us focus in one of these computations which occur after the Gauss point coordinates and weighting factor have been retrieved.

To start these computations the state variables associated to the current Gauss point must be retrieved from the 88-positions vector svars . This is achieved by the svars handling subroutine svarshandl . The subroutine returns the stress and the total strain tensors at the Gauss point, while the remaining state variables at the Gauss point are stored in a local vector named statev . In this problem this vector will store the elastic and plastic strain tensors, the back stress tensor and the equivalent plastic strain and Misses stress. The called to the subroutine is shown below.

```
svars, statev, stress, strann = svarshandl(0, svars,
statev, stress, strann, igp)
```
The second relevant aspect of the subroutine is the computation of the material jacobian or constitutive tensor. This tensor is computed by the UMAT subroutine like

```
C, stress, statev = umat PCLK(stress, strann, dstran,
statev , props , ntens)
```
Note that the subroutine receives as input the local state variables at the Gauss point statev in addition to the stress and strain tensors and the material properties associated to the material profile. The UMAT subroutine returns the constitutive tensor C and updated values of stress, strain and state variables.

Ater accumulation of the stifness matrix (and others) at the Gauss point is completed the last step is to call once again the svars handling subroutine svarshandl but now in the reverse direction, i.e., local updated state variables are stored into the global state variables vector. This is shown in the following call:

```
svars , statev , stress , strann = svarshandl(1 , svars , 
statev, stress, strann, igp)
```
In [1]: %**matplotlib** inline **import matplotlib.pyplot as plt import numpy as np import sympy as sym from os import** sys sys.path.append("../source/") **from STRUCTURE import** Struct\_DYN **from postprocesor import** \* **from uel\_solid import** \*

```
In [2]: def uel4nquad_PLK(coord, props , svars , du): 
             rho = props[6] nstatev = 14
             ntens = 4 stress = np.zeros([ntens]) 
              strann = np.zeros([ntens]) 
              dstran = np.zeros([ntens]) 
              statev = np.zeros([nstatev]) 
             k1 = np{\text{.zeros}}([8, 8])<br>
ml = np{\text{.zeros}}([8, 8])= npzeros([8, 8])cl = np \cdot zeros([8, 8])rhs1 = np.zeros([8])XW, XP = gpoints2x2()
             ngpts = 4 for i in range(0, ngpts): 
                  ri = XP[i, 0] 
                 si = XP[i, 1]alf = XW[i]igp = i * 22svars , statev , stress , strann = svarshandl(0 , svars , statev , stress , st
         nn , igp) 
                  ddet, B = stdm4NQ(ri, si, coord) 
                 dstran = np.dot(B, du) strann = strann + dstran 
                  C , stress , statev = umat_PCLK(stress , strann , dstran , statev , props , nt
         s) 
                 rhs1 = rhs1 + np.dot(B.T,stress)*alf*ddetk1 = k1 + np.dot(np.dot(B.T,C), B)*alf*ddetN = sha4(ri, si)ml = ml + rho*np.dot(N.T, N)*alf*ddetsvars , statev , stress , strann = svarshandl(1 , svars , statev , stress , st
         nn , igp) 
              return kl, ml, cl, svars, rhsl
```
Upon execution the subroutine returns the following parameters

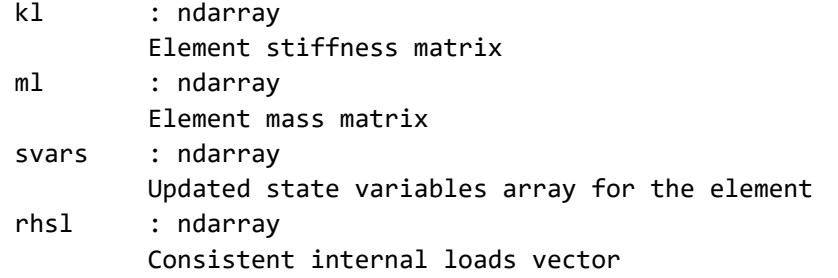

To test and execute the subroutine the following block of code emulates the required entries from the main program to the element subroutine.

```
In \lceil 3 \rceil: nprops = 7
        nsvars = 88ntens = 4props = np.zeros([nprops])
        svars = np.zeros([nsvars])
        du = np.zeros([8])
        coord =([0.0 , 0.0], [1.0 , 0.0], [1.0 , 1.0], [0.0 , 1.0])
        props[0]= 52.0e3
        props[1]= 0.33
        props[2]= 60.0
        props[3]= 37.0
        props[4]= 383.3
        props[5]= 2040.0
        props[6]= 1000.0
        kl, ml, cl, svars, rhsl = uel4nquad_PLK(coord, props , svars , du)
```
### Results

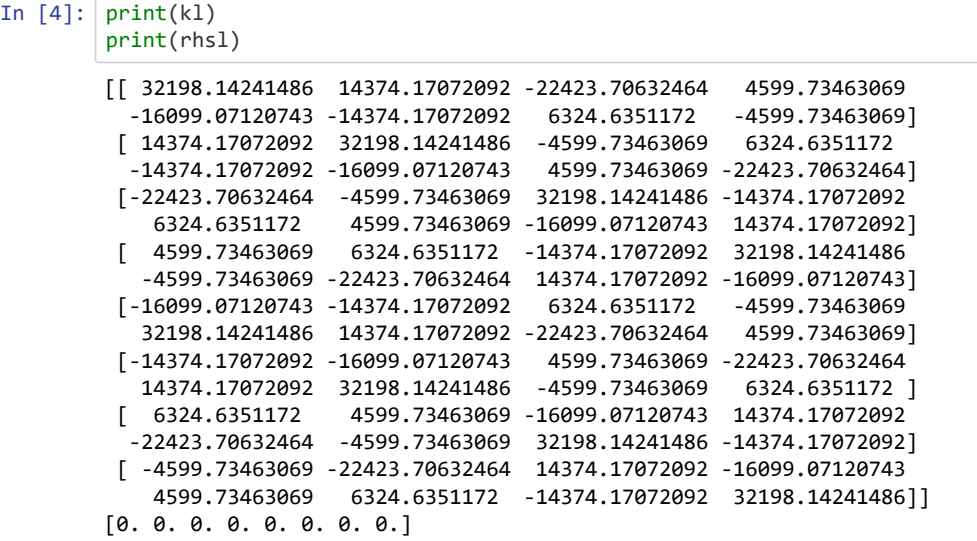

#### References

Simo, Juan C., and Thomas JR Hughes. Computational inelasticity. Vol. 7. Springer Science & Business Media, 2006

```
In [5]: from IPython.core.display import HTML
        def css_styling(): 
             styles = open('./nb_style.css', 'r').read() 
             return HTML(styles)
        css_styling()
```
Out[5]:

In [ ]:

<span id="page-25-0"></span>Contents under Creative Commons BY 4.0 license and code under MIT license. © Julian Parra 2019. This material is part of the Master of Engineering program by Julian Parra at Universidad EAFIT.

## User material subroutines

## **Introduction**

This notebook discusses the implementation of user material subroutine UMAT . The not be considered in the in-problem in the classical metal plasticity model in a  $J$ -2 - theory particular subroutine corresponds to the classical metal plasticity model in a  $J$ -2 - theory formulation. The subroutine is for plane strain idealizations and it considers non-linear combined isotropic/kinematic hardening.

The formulation of the model is detailed in Simo and Hughes (1998). The user subroutine corresponds to the return mapping integration algorithm. An extended version of the model (considering damage and thermal efects) together with the integration algorithm is formulated in Gomez and Basaran (2004).

### Subroutine interface (input and output parameters)

The following set of parameters is passed from the main program to the user subroutine:

- stress: (ndarray) Stress tensor at the current integration point at the beginning of the increment.
- strann: (ndarray) Total strains tensor at the current integration point.
- dstran: (ndarray) Incremental strains at the current integration point
- statev: (ndarray) Sate variables array at the current integration point at the beginning of the increment.
- props: (ndarray) SMaterial properties for the element
- ntens: (int) Number of components for the stress and strain tensors..

The following set of parameters is returned by the UEL subroutine to the main program:

- C: (ndarray) Constitutive tensor.
- stress: (ndarray) Updated stress tensor at the current integration point.
- statev: (ndarray) Sate variables array at the current integration point at the end of the increment.

In [1]: %**matplotlib** inline **import matplotlib.pyplot as plt import numpy as np import sympy as sym from os import** sys sys.path.append("../source/") **from STRUCTURE import** Struct\_DYN **from postprocesor import** \* **from uel\_solid import** \*

```
In [2]: def umat_PCLK(stress , strann , dstran , statev , props , ntens): 
              """Return mapping integration algorithm for J2-flow theory
                 rate independent plasticity under plane strain conditions
                 combined isotropic kinematic hardenig (see Simo, Juan C., and
                 Thomas JR Hughes. Computational inelasticity. Vol. 7.
                 Springer Science & Business Media, 2006).
             statev : nd array
                         Sate variables array at the current integration point
                         at the beginning of the increment.
                         4 components of the elastic strain tensor
                         4 components of the plastic strain tensor
                         4 components of the back stress tensor
                         1 equivalent plastic strain
                         1 equivalent stress
              """
            toler = 1.0e-7istop = 1eelas = np{\text{ .}zeros([4])}eplas = np{\text{.}zeros([4])}xback = np{\text .}zeros([4])flow = np{\text .}zeros([4])eqplas = 0.0smises = 0.0 statev , eelas , eplas , xback , eqplas , smises = stv_handl( 0 , statev , eelas , 
        plas, xback, eqplas, smises, ntens)
            \text{End} = props[0]
            env = <math>props[1]</math> eg2=Emod/(1.0+enu) 
            eg = eg2/2.0sig0 = props[2]sigsat = props[3] hrdrate = props[4] 
            hmod = props[5] C = elas_tensor(enu , Emod) 
             stress = stress + np.dot(C, start) shydro =(stress[0]+stress[1]+stress[2])/3.0
              eelas = eelas + dstran 
             sdev = deviator(stress) 
             stsrel = sdev - xback 
              smises = vmises(stsrel) 
             fbar = np.sqrt(2.0/3.0)*smises syiel0 , syieldk , ehardi , ehardk = uhardnlin(sig0 , sigsat , hrdrate , hmod , eq
        as) 
              syield = syiel0 
              syieldk0 = syieldk 
              if fbar > (1.0+toler)*syiel0: 
                  flow = stsrel/fbar 
                  gam_par , eqplas , syieldk , istop = local_NR(syield, syieldk0 , ehardi , ehar
         , hmod , sig0 , sigsat , hrdrate , eqplas , fbar , eg) 
                  for k in range(3): 
                     xback[k] = xback[k] + np.sqrt(2.0/3.0)*(syieldk-syieldk0)*flow[k]eplas[k] = eplas[k] + gam\_par*flow[k]
```
17/6/2020 05 UMAT subroutine

```
eelas[k] = eelas[k] - eplas[k]stress[k] = flow[k]*syield + xback[k] + shydroxback[3] = xback[3] + np.sqrt(2.0/3.0)*(syieldk-syieldk0)*flow[3]eplas[3] = eplas[3] + 2.0*gam\_par*flow[3]eelas[3] = eelas[3] - eplas[3]stress[3] = flow[3]*syield + xback[3] eqplas = eqplas+np.sqrt(2.0/3.0)*gam_par 
        C = np \cdot zeros((4, 4))C = plas_tensor(gam_par, fbar, flow, ehardk, ehardi, enu, Emod)
#
# Store updated values of state variables
#
    statev , eelas , eplas , xback , eqplas , smises = stv handl( 1 , statev , eelas ,
plas , xback , eqplas , smises , ntens) 
    if istop == 0:
         print('local plasticty algorithm did not converged') 
         print('After' , iter , 'iterations') 
         print('Last value of the consistency parameter' , gam_par) 
     return C , stress , statev
```
To test and execute the subroutine the following block of code emulates the required entries from the element subroutine to the material subroutine.

```
In \lceil 3 \rceil: nstatev = 14
        ntens = 4statev = np.zeros([nstatev])
        stress = np.zeros([ntens]) 
        strann = np.zeros([ntens]) 
        dstran = np.zeros([ntens])
        nprops = 7props = np.zeros([nprops]) 
        dstran[0] =-0.0001/3.0
        dstran[1] = 0.0001props[0]= 52.0e3
        props[1] = 0.33props[2]= 60.0
        props[3]= 37.0
        props[4]= 383.3
        props[5]= 2040.0
        props[6]= 1000.0
        C , stress , statev = umat_PCLK(stress , strann , dstran , statev , props , ntens)
```
#### Results

```
In [4]: print(C)
       print(stress)
       print(statev)
       [77045.55506413 37947.81070323 37947.81070323 0.[37947.81070323 77045.55506413 37947.81070323 0. ][37947.81070323 37947.81070323 77045.55506413 0.
        [ 0. 0. 0. 0. 19548.87218045]
       [1.2265959 6.43962848 2.52985405 0. ]
       [-3.33333333e-05 1.00000000e-04 0.00000000e+00 0.00000000e+00
         0.00000000e+00 0.00000000e+00 0.00000000e+00 0.00000000e+00
         0.00000000e+00 0.00000000e+00 0.00000000e+00 0.00000000e+00
         0.00000000e+00 4.69896407e+00]
```
### References

Simo, Juan C., and Thomas JR Hughes. Computational inelasticity. Vol. 7. Springer Science & Business Media, 1998.

Gomez, J and Basaran, C(2006) Damage mechanics constitutive model for Pb/Sn solder joints incorporating nonlinear kinematic hardening and rate dependent effects using a return mapping integration algorithm. mechanics of Materials. (38), 585-598.

```
In [5]: from IPython.core.display import HTML
         def css_styling(): 
              styles = open('./nb_style.css', 'r').read() 
              return HTML(styles)
         css_styling()
Out[5]:
```
In [ ]:

<span id="page-30-0"></span>Contents under Creative Commons BY 4.0 license and code under MIT license. © Julian Parra 2019. This material is part of the Master of Engineering program by Julian Parra at Universidad EAFIT.

# Linear 2D frame under horizontal static loads (NLSTA).

This problem describes the static analysis of a linear two-dimensional frame under point loads. The analysis is performed in a single step.

**Input and output les for this problem are available in the examples folder of this REPO (notebooks\Examples).**

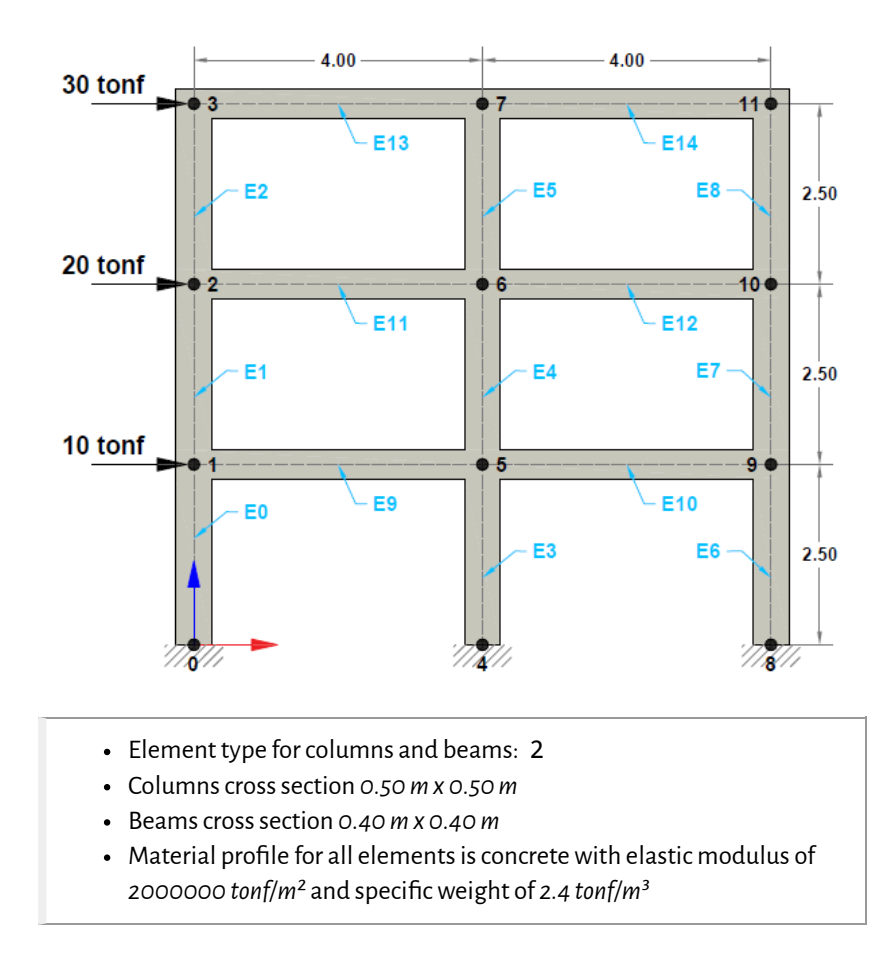

Internal forces, together with a simple vertification of static global equilibrium are available in the file:

\*notebooks\Examples\Ex\_01\Output.xls\*

```
In [1]: %matplotlib inline 
        import matplotlib.pyplot as plt
        import numpy as np
        import sympy as sym
        from os import sys
        sys.path.append("../source/")
        from STRUCTURE import Struct_DYN
        from postprocesor import *
        # Execute analysis
        displacement,folder,IBC,nodes,elements,ninc,T,MvarsGen,ILFGen = Struct_DYN("Examples/E
        01/01_INPUT/")
        ---------------------- 
        Number of nodes: 12 
        Number of elements: 15 
        Number of equations: 27 
        Number of equations after constraints: 27 
        ---------------------- 
        Natural periods of the system : Not computed, static system solution
        ---------------------- 
        Time step for solution: 0.002 sec 
        Number of time increments: 500 
         ---------------------- 
        Duration for system solution: 0:00:00.931524 
        Duration for the system's solution: 0:00:00.932524 
        Duration for post processing: 0:00:00 
         ---------------------- 
        Analysis terminated successfully! 
         ----------------------
```
## Results

The displacement response along the horizontal direction for node 3 is shown below.

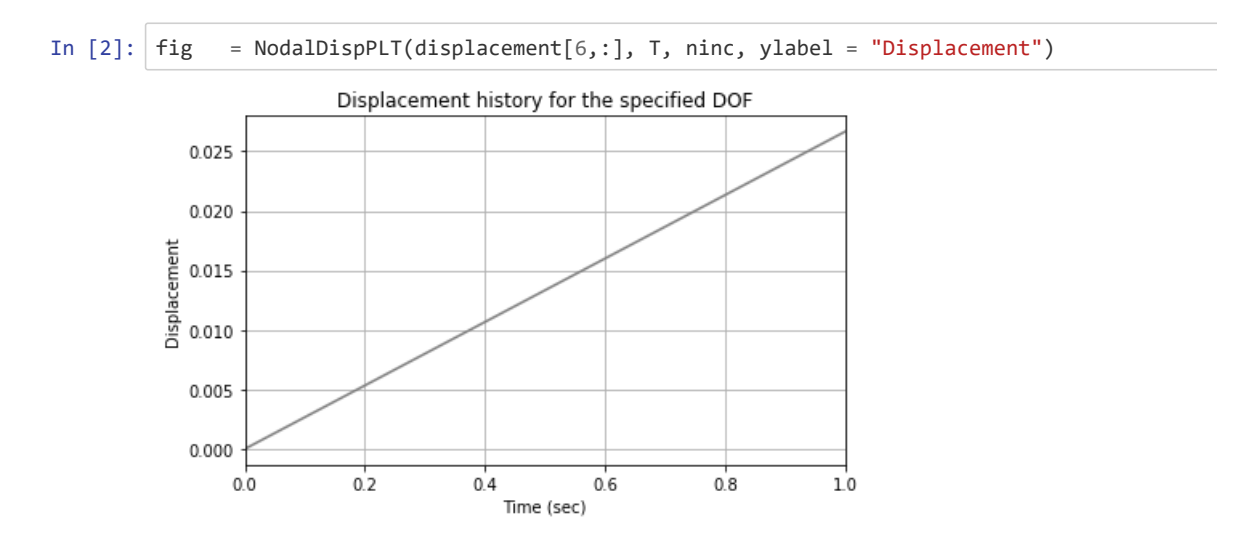

The code can also display the structure under study for verification purposes.

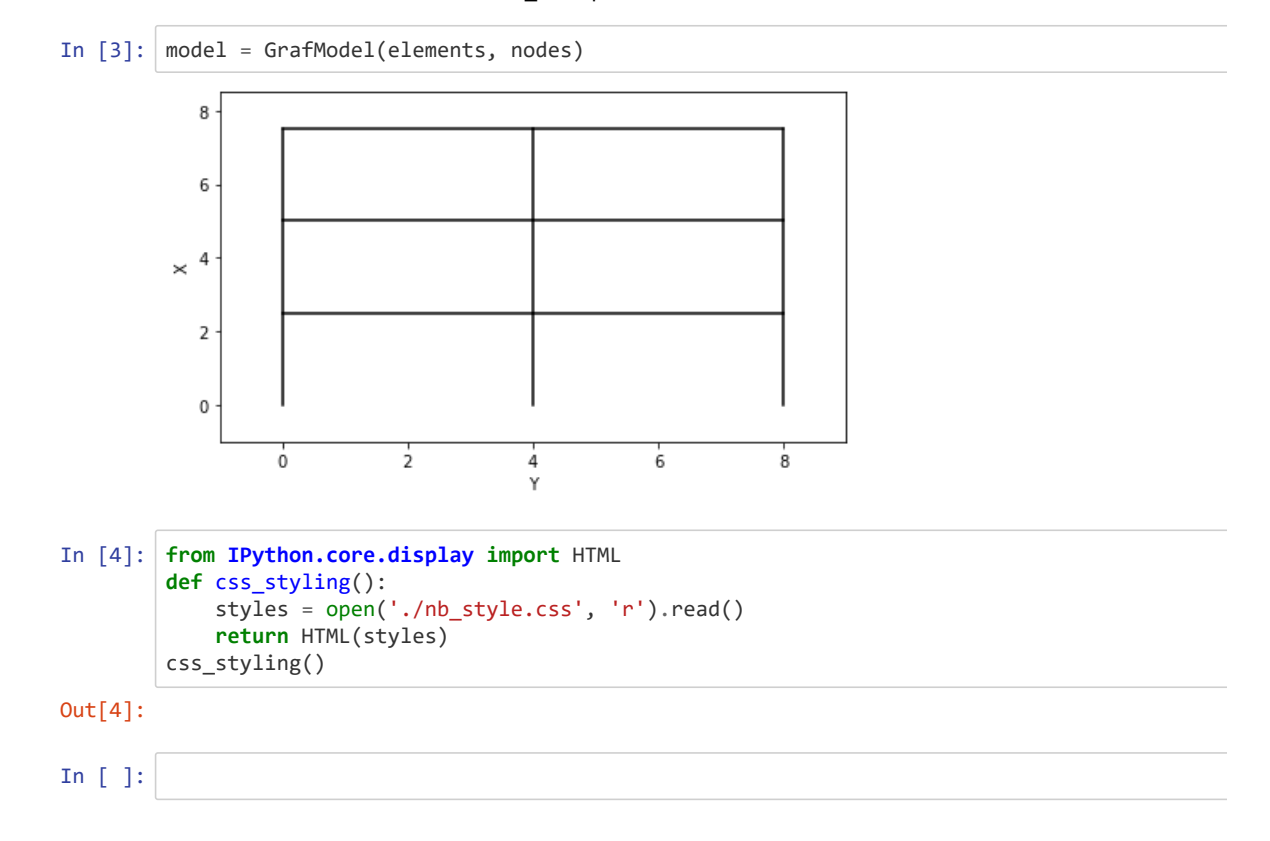

<span id="page-34-0"></span>Contents under Creative Commons BY 4.0 license and code under MIT license. © Julian Parra 2019. This material is part of the Master of Engineering program by Julian Parra at Universidad EAFIT.

## Linear dynamic analysis of a 2Dframe.

The two-dimensional frame shown in the figure is subjected to a base acceleration corresponding to a record from El Centro earthquake. The base acceleration is imposed along the horizontal direction. The analysis is intended to obtain the natural frequencies of the system and to find the time history of the response. The analysis conisders mass contribution only along the horizontal direction.

Input and output files for this problem are available in the examples folder of this REPO **(notebooks\Examples).**

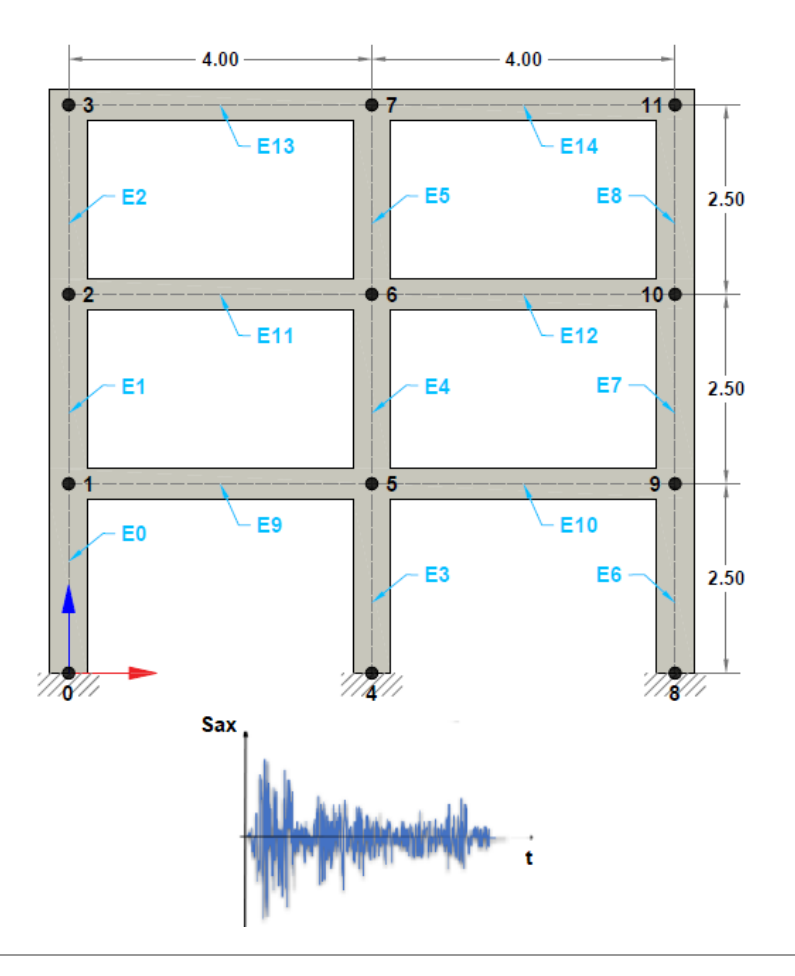

- Ground acceleration signal: *El Centro earthquake record (California, 1940).*
- Time step for the excitation: *0.02 sec*
- Total time for the solution: *15.0 sec*
- Value of gravity: *9.806 m/s²*
- Element type for columns and beams: 2
- Columns cross sections *0.50 m x 0.50 m*
- Beams cross sections *0.40 m x 0.40 m*
- Material profile for all elements is concret with an elastic modulus of *2000000 tonf/m<sup>2</sup>* and specific weight of *2.4 tonf/m<sup>3</sup>*

-Diagrams for axial and shear forces and bending moments for a selected time increment are written to the following file:

\*notebooks\Examples\Ex\_02\Output.xls\*

```
In [1]: %matplotlib inline 
        import matplotlib.pyplot as plt
        import numpy as np
        import sympy as sym
        from os import sys
        sys.path.append("../source/")
        from STRUCTURE import Struct_DYN
        from postprocesor import *
        # Execute analysis
        displacement,folder,IBC,nodes,elements,ninc,T,MvarsGen,ILFGen = Struct_DYN("Examples/E
        02/01_INPUT/")
         ***** Time step and seismo signal has been updated ***** 
         ***** Warning: Total time of seismo signal is greater than solution total time *****
         ---------------------- 
        Number of nodes: 12 
        Number of elements: 15 
        Number of equations: 27 
        Number of equations after constraints: 27 
        ---------------------- 
        Natural periods of the system : [0.14946052 0.04736539 0.02562026 0.02327047 0.020859
        2 0.01848281 
         0.01794195 0.01734948 0.01609275 0.01542371 0.01420094 0.01410994
         0.01373219 0.01351975 0.01271046 0.01013722 0.00932614 0.00811226
         0.00664932 0.00644066 0.0059378 0.00561157 0.00502667 0.00502665
         0.00424963 0.00363439 0.00363439] 
        ---------------------- 
        Time step for solution: 0.0033333333333333335 sec 
        Number of time increments: 6000 
        ---------------------- 
        Finished initial conditions....: 0 
        Duration for system solution: 0:00:13.663503 
        Duration for the system's solution: 0:00:13.665530 
        Duration for post processing: 0:00:00 
        ---------------------- 
        Analysis terminated successfully! 
        ----------------------
```
## Results

Notice that in this analysis the time step initially specified for the analysis  $\Delta t = 0.02s$  is too large for convergence thus forcing nldyna to adjust the time step.

The horizontal displacement time history at nodal point 3 is shown below:

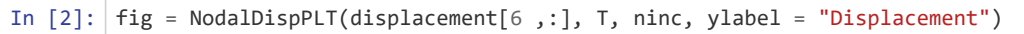

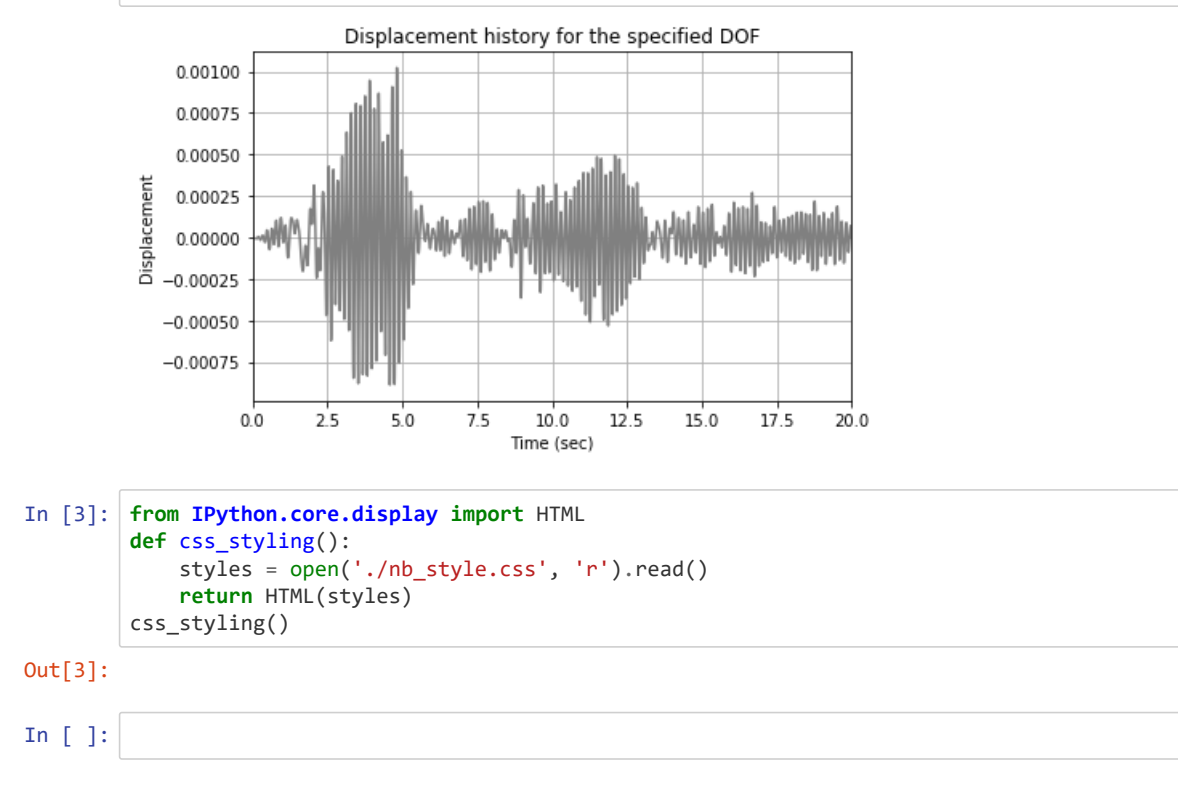

# <span id="page-38-0"></span>Dynamic analysis of a three-dimensional frame with rigid diaphragm

Multiple point constrainsts ase those tipically required in the simulation of rigid diaphragms are allowed in NLDYNA . Its implementation to conduct dynamic analysis with rigid floors and other general constraints are explained in Notebook 03. These constraints are imposed using slaves degrees of freedom connected to a master nodel (corresponding to the center of gravity in rigid diaphragms). The implementation used here is that propossed by Wilson (1995).

This notebook describes the dynamic analysis (time history) of a three dimensional building model. The building is a fixed-base 3-story frame under ground acceleration. Rigid diaphragms are used to represent stif concrete slabs at each floor.

The 3-D frame elements used in the model correspond to type 10 in the NLDYNA library. These elements are based on the Timoshenko beam theory considering shear strain efects. Results are provided in terms of the displacements time history at point located in the third floor of the building.

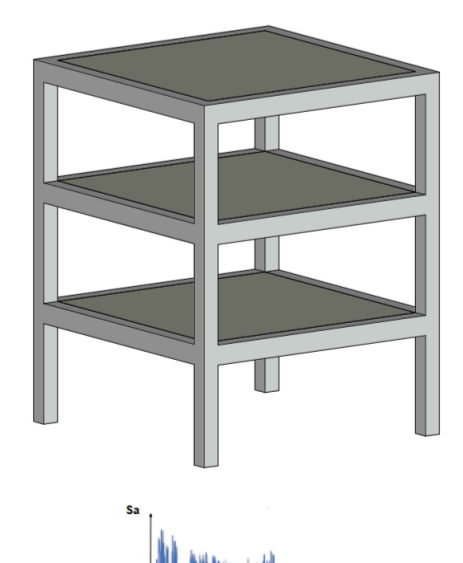

The general parameters used in the analysis are defined next:

- Ground motion: acceleration time history corresponding to the *California 1940 El Centro record.*
- Canfornia 1940 El Centro recora.<br>Time step of the input excitation:  $\Delta t = 0.02 s.$
- Time step of the input excitation<br>Total analysis tie:  $T=20.0 s_\odot$
- Element type as defined in NLDYNA: Timoshenko beams eltype = 10 .
- Columns cross sections *0.50 m x 0.50 m*
- Beams cross sections *0.50 m x 0.60 m*.
- Beams cross sections 0.50 m x 0.60 m.<br>Material profile for all elements is concrete with  $E=2000000\,$ матепаї ргопіе тог ан еїетег $\epsilon$ опf/m² ad  $\gamma=2.4$  tonf/m².

The building together wit a plan view of the typical floor are shown below.

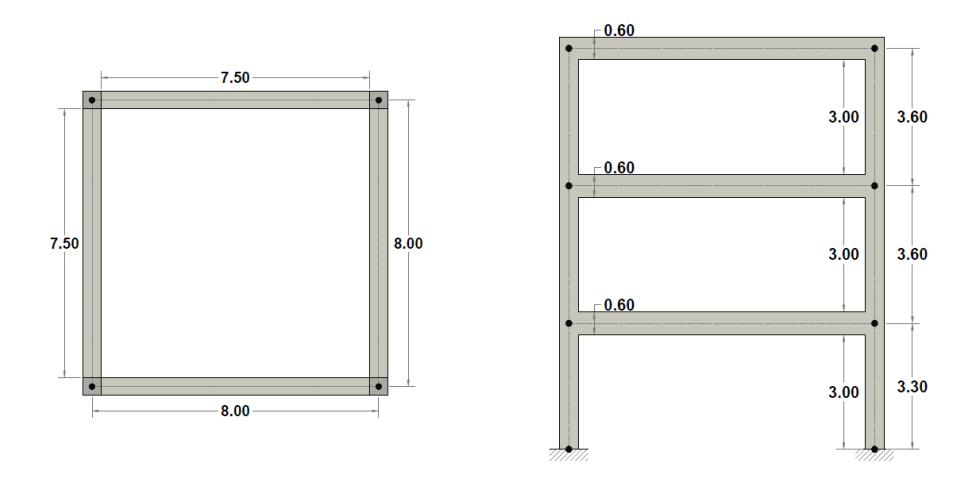

**Units for this example are** [tonf-m]\*\*.

**Input and output les for this problem are available in the examples folder of this REPO (notebooks\Examples).**

In [1]: %**matplotlib** inline **import matplotlib.pyplot as plt import numpy as np import sympy as sym from os import** sys sys.path.append("../source/") **from STRUCTURE import** Struct\_DYN **from postprocesor import** \* *# Execute analysis* displacement,folder,IBC,nodes,elements,ninc,T,MvarsGen,ILFGen = Struct\_DYN("Examples/E 03/01\_INPUT/") \*\*\*\*\* Time step and seismo signal has been updated \*\*\*\*\* \*\*\*\*\* Warning: Total time of seismo signal is greater than solution total time \*\*\*\*\* ---------------------- Number of nodes: 16 Number of elements: 24 Number of equations: 72 Number of equations after constraints: 54 ---------------------- Natural periods of the system : [0.35223163+0.00000000e+00j 0.35223163+0.00000000e+00j 0.2204523 +0.00000000e+00j 0.1163864 +4.27099245e-17j 0.1163864 -4.27099245e-17j 0.08686012+0.00000000e+00j 0.08650117+0.00000000e+00j 0.07220895+0.00000000e+00j 0.07220895+0.00000000e+00j 0.07155991+0.00000000e+00j 0.06157273+0.00000000e+00j 0.05716461+0.00000000e+00j 0.04636163+0.00000000e+00j 0.04405392+0.00000000e+00j 0.04405392+0.00000000e+00j 0.0388679 +0.00000000e+00j 0.0388679 +0.00000000e+00j 0.0370321 +0.00000000e+00j 0.0370321 +0.00000000e+00j 0.03609697+0.00000000e+00j 0.03609697+0.00000000e+00j 0.03583761+0.00000000e+00j 0.03583761+0.00000000e+00j 0.0352326 +0.00000000e+00j 0.03516515+0.00000000e+00j 0.03391587+0.00000000e+00j 0.03391587+0.00000000e+00j 0.03240249+0.00000000e+00j 0.03240249+0.00000000e+00j 0.031811 +0.00000000e+00j 0.031811 +0.00000000e+00j 0.0303654 +0.00000000e+00j 0.0303654 +0.00000000e+00j 0.02997751+0.00000000e+00j 0.0298653 +0.00000000e+00j 0.02871485+0.00000000e+00j 0.02869704+0.00000000e+00j 0.02869704+0.00000000e+00j 0.02850893+0.00000000e+00j 0.02740397+0.00000000e+00j 0.02709122+0.00000000e+00j 0.02554989+0.00000000e+00j 0.02544222+0.00000000e+00j 0.02544222+0.00000000e+00j 0.02508893+0.00000000e+00j 0.02508893+0.00000000e+00j 0.0231168 +0.00000000e+00j 0.02261329+0.00000000e+00j 0.02219773+0.00000000e+00j 0.02074471+0.00000000e+00j 0.02074471+0.00000000e+00j 0.01929411+0.00000000e+00j 0.01286052+0.00000000e+00j 0.01265509+0.00000000e+00j 0.01265509+0.00000000e+00j 0.01245955+0.00000000e+00j 0.01154935+0.00000000e+00j 0.01154935+0.00000000e+00j 0.01145907+0.00000000e+00j 0.01145907+0.00000000e+00j 0.01139858+0.00000000e+00j 0.01139858+0.00000000e+00j 0.01131002+0.00000000e+00j 0.01131002+0.00000000e+00j 0.01026239+0.00000000e+00j 0.01026239+0.00000000e+00j 0.01018211+0.00000000e+00j 0.01018211+0.00000000e+00j 0.00927072+0.00000000e+00j 0.0092024 +0.00000000e+00j 0.0092024 +0.00000000e+00j 0.00913557+0.00000000e+00j] ---------------------- Time step for solution: 0.006666666666666667 sec Number of time increments: 3000 ---------------------- Finished initial conditions....: 0 Duration for system solution: 0:00:31.860763 Duration for the system's solution: 0:00:31.862759 Duration for post processing: 0:00:00.387988 ---------------------- Analysis terminated successfully! ----------------------

## Results

The time history of displacements at a nodal point located in the roof can be obtained as follows.

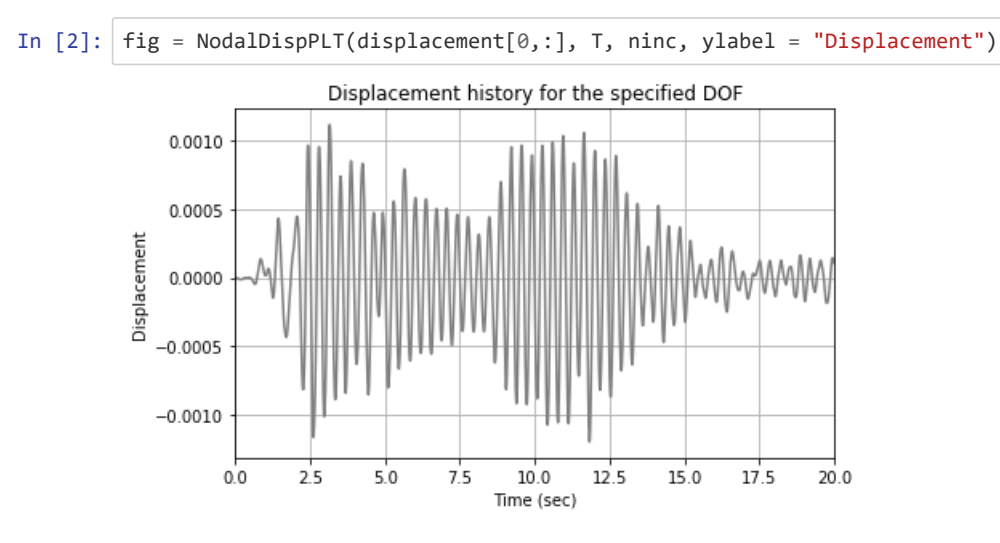

### References

Wilson, Edward L. Three Dimensional Static and Dynamic Analysis Of Structures. Computers & Structures Inc, 1995.

The following cell just changes the Notebook format

```
In [3]: from IPython.core.display import HTML
        def css_styling(): 
           styles = open('./nb_style.css', 'r').read() 
           return HTML(styles)
        css_styling()
Out[3]:
```
In [ ]:

## <span id="page-42-0"></span>One-dimensional nonlinear spring elements.

Simple spring elements are commonly used for the assemblage of complex structural systems like in the modelling of drilled shats, plastic hinges in framed structures and base isolated buildings. This example describes the non-linear static analysis of a simple assemblage of spring elements. A pseudo-static load of total magnitude  $100kg\bar{f}$  is applied to the center node.

The constitutive model for the non-linear spring is the one formulated in Simo and Hughes (2006) corresponding to a rate independent plasticity model with linear isotropic hardening. The model is shown in the figure below.

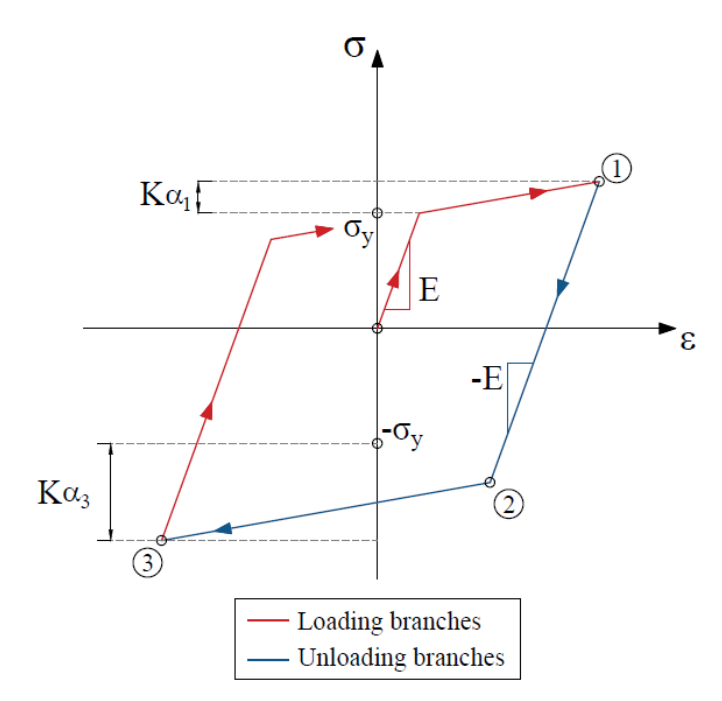

The stiffness coefficient for the spring is given in terms of a cross-section, Young's modulus and length.

$$
K_{loc}=\left[\begin{array}{cc} \frac{AE}{L} & \frac{-AE}{L} \\ \frac{-AE}{L} & \frac{AE}{L} \end{array}\right]
$$

**Input and output les for this problem are available in the examples folder of this REPO (notebooks\Examples).**

The following 1D spring assembly was analyzed. Static nodal force was applied at nodes 1 as it is shown at the figure. For this example it was used [kgf-m] as consistent units for the analysis.

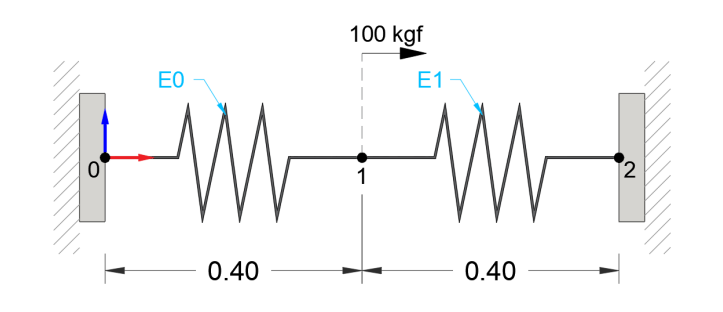

- Element type: 5
- Cross sectioal area,  $A$ : 0.25  $m^2$
- Young modulus, *E*: 100000 kgf/m<sup>2</sup>
- Yield stress,  $\sigma_y$ : 150 kgf/m<sup>2</sup>
- Strain hardening parameter,  $K$ : 10000 kgf/m<sup>2</sup>

```
In [5]: %matplotlib inline 
        import matplotlib.pyplot as plt
        import numpy as np
        import sympy as sym
        from os import sys
        sys.path.append("../source/")
        from STRUCTURE import Struct_DYN
        from postprocesor import *
        # Execute analysis
        displacement,folder,IBC,nodes,elements,ninc,T,MvarsGen,ILFGen = Struct_DYN("Examples/E
        04/01_INPUT/")
        ---------------------- 
        Number of nodes: 3 
        Number of elements: 2 
        Number of equations: 1 
        Number of equations after constraints: 1 
        ---------------------- 
        Natural periods of the system : Not computed,static system solution
        ---------------------- 
        Time step for solution: 0.1 sec 
        Number of time increments: 50 
         ---------------------- 
        Convergency reached after 1 iterations at increment 36 ( 3.6 sec)
        Duration for system solution: 0:00:00.024943 
        Duration for the system's solution: 0:00:00.024943 
        Duration for post processing: 0:00:00 
        ---------------------- 
        Analysis terminated successfully! 
        ----------------------
```
## Results

The following figure shows the displacement time history for the loaded node.

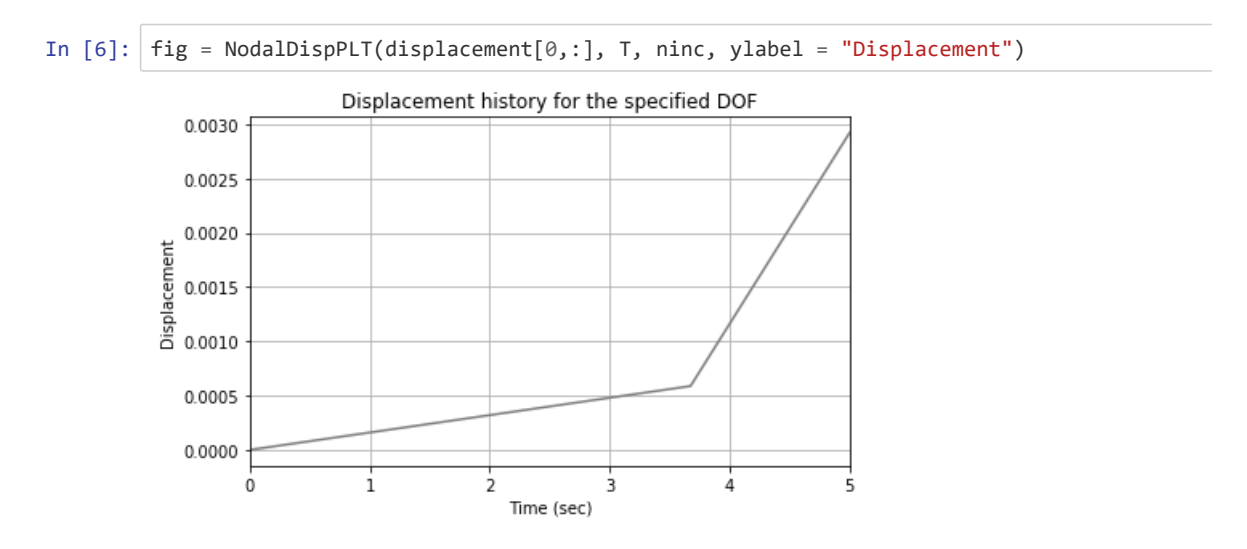

The observed slope change occurs at the time increment where the inelastic behavior takes place (3.6 s). The particular bi-lineal shape of the dispalcement response is controlled by the bi-lineal constitutive behavior of the nonlinear sprinmgs. The associated stressstrain curve for element  $\theta$  is shown next.

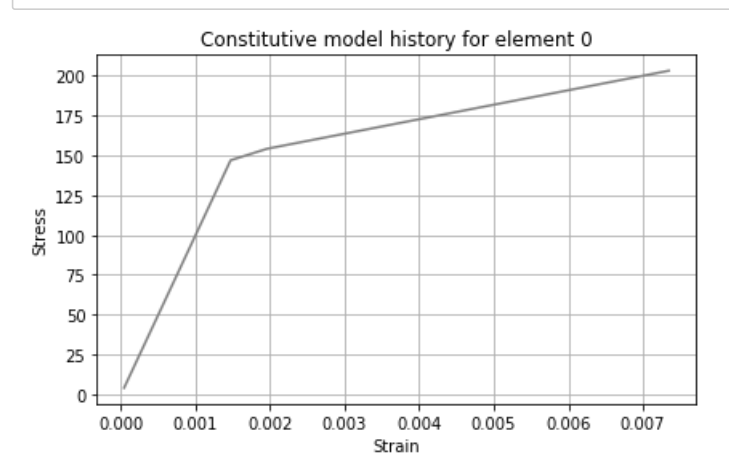

It is observed that inelastic response appears when the stress in the spring reaches the prescribed value of 150 kgf/m².

### References

Simo, Juan C., and Thomas JR Hughes. Computational inelasticity. Vol. 7. Springer Science & Business Media, 2006

```
In [8]: from IPython.core.display import HTML
        def css_styling(): 
             styles = open('./nb_style.css', 'r').read() 
             return HTML(styles)
        css_styling()
```
Out[8]:

In [ ]:

## <span id="page-46-0"></span>Two-dimensional base isolated frame.

This example discusses a simple base isolated two-dimensional frame under ground motion acceleration. The base isolation system is represented by non-linear rotational springs located between the column edges and the foundation system. The base acceleration is a Ricker pulse (see figure) applied along the horizontal direction.

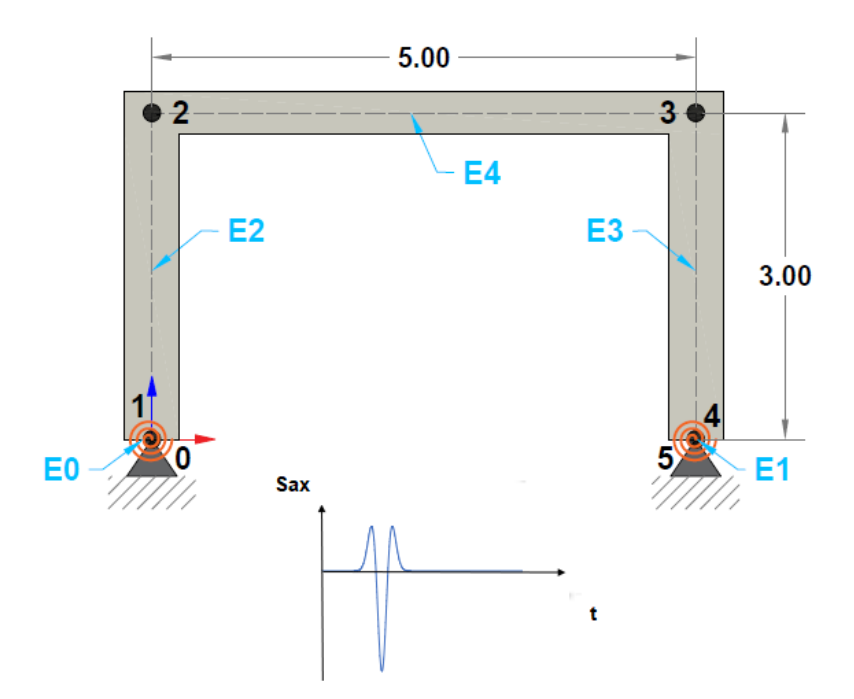

The constitutive model for the non-linear spring is the one formulated in Simo and Hughes (2006) corresponding to a rate independent plasticity model with linear isotropic hardening. The non-inear springs at the base in this particular case provide rotational stiffness at the base of the first floor columns. This rotational stiffness is defined like:

$$
K_{loc} = \begin{bmatrix} \frac{4EI}{L} & \frac{-4EI}{L} \\ \frac{-4EI}{L} & \frac{4EI}{L} \end{bmatrix}
$$

where:

- $E$  = Material's young modulus.
- $I$  = Column's base moment of inertia along "Z" axis.
- $L$  = Column's lenght.

**Input and output les for this problem are available in the examples folder of this REPO (notebooks\Examples).**

#### Units for this example are **[kgf-m]**.

The main problem parameters are described next.

- Ground acceleration signal: *Ricker pulse*
- Ricker's central time, *Tc = 1.5 sec*
- Ricker's central frequency, *fc = 1.5 Hz*
- Maximum acceleration value: *1.0 g*
- Time step for the input excitation: *0.002 sec*
- Size if the analysis time window: *15.0 sec*
- Element type for frame elements: 2
- Element type for nonlinear 1D rotational springs: 8
- Cross section for all the elements: *0.60 m x 0.60 m*
- Material profile for the frame elements withelastic modulus of 500000 kgf/m<sup>2</sup> and specific weight of 2000 kgf/m<sup>3</sup>
- Material profile for the rotational springs with an elastic modulus,  $E_{\rm}$ = 100000 kgf/m<sup>2</sup>, yield strees,  $\sigma_y$  = 2000 kgf/m<sup>2</sup> and isotropic hardening parameter,  $K$  = 15000 tonf/m<sup>2</sup>.

-Diagrams for axial and shear forces and bending moments for a selected time increment are written to the following file: \*notebooks\Examples\Ex\_02\Output.xls\*

```
In [1]: %matplotlib inline 
        import matplotlib.pyplot as plt
        import numpy as np
        import sympy as sym
        from os import sys
        sys.path.append("../source/")
        from STRUCTURE import Struct_DYN
        from postprocesor import *
        # Execute analysis
        displacement,folder,IBC,nodes,elements,ninc,T,MvarsGen,ILFGen = Struct_DYN("Examples/E
        05/01_INPUT/")
        ---------------------- 
        Number of nodes: 6 
        Number of elements: 5 
        Number of equations: 8 
        Number of equations after constraints: 8 
        ---------------------- 
        Natural periods of the system : [3.95578795 1.21821887 0.98266225 0.60780604 0.582759
        6 0.43858917 
         0.43434444 0.39161916] 
        ---------------------- 
        Time step for solution: 0.002 sec 
        Number of time increments: 7500 
        ---------------------- 
        Finished initial conditions....: 0 
        Convergency reached after 1 iterations at increment 699 ( 1.398 sec)
        Convergency reached after 1 iterations at increment 890 ( 1.78 sec)
        Convergency reached after 1 iterations at increment 1085 ( 2.17 sec)
        Convergency reached after 1 iterations at increment 1235 ( 2.47 sec)
        Convergency reached after 1 iterations at increment 1991 ( 3.982 sec)
        Convergency reached after 1 iterations at increment 2571 ( 5.142 sec)
        Duration for system solution: 0:00:06.188326 
        Duration for the system's solution: 0:00:06.189336 
        Duration for post processing: 0:00:00 
        ---------------------- 
        Analysis terminated successfully! 
        ----------------------
```
## Results

In a previous analysis the first 3 natural modes of the non-isolated building were found to be: **2.942 sec, 1.125 sec, 0.891 sec**.

The natural periods of the isolated building are found to be: **3.956 sec, 1.218 sec, 0.923 sec**.

On the other hand, the analysis shows that the rotational spring (element  $\theta$ ) exhibits plastic behavior during the dynamic excitation.

In  $[2]$ : fig = NodalDispPLT(displacement $[0, :]$ , T, ninc, ylabel = "Rotation")

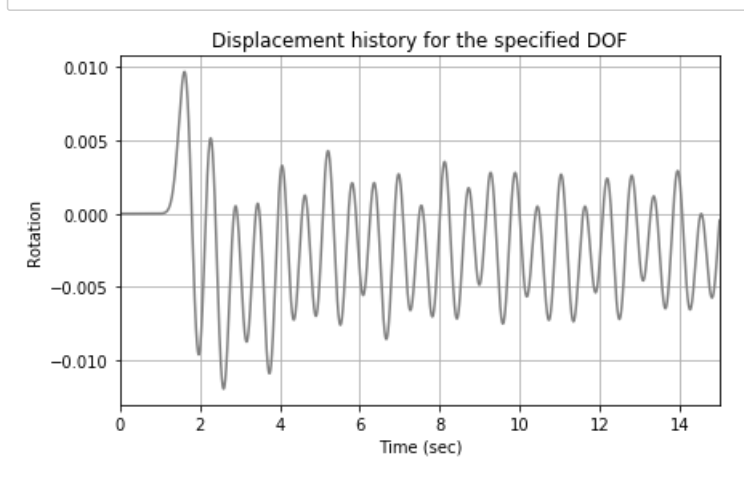

Due to the inelastic response of the rotational spring the system now oscillates around a permanent deformed configuration. The Moment-curvature history for the rotational spring is shown below.

In [3]: histe = PlasModel(MvarsGen, Element = 0, xlabel = "Curvature", ylabel = "Moment")

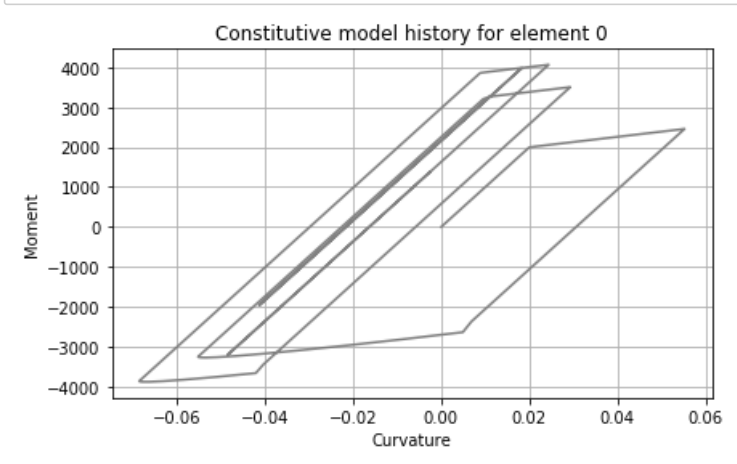

#### References

Simo, Juan C., and Thomas JR Hughes. Computational inelasticity. Vol. 7. Springer Science & Business Media, 2006

```
In [4]: from IPython.core.display import HTML
        def css_styling(): 
              styles = open('./nb_style.css', 'r').read() 
              return HTML(styles)
        css_styling()
```
Out[4]:

#### In [ ]:

<span id="page-50-0"></span>Contents under Creative Commons BY 4.0 license and code under MIT license. © Julian Parra 2019. This material is part of the Master of Engineering program by Julian Parra at Universidad EAFIT.

## Response of a laterallyloaded pile foundation.

The following example discusses the design of a laterally-loaded pile foundation. The fundamental problem is that of finding the required length of a 2.20m diameter pile under an externally applied lateral load and bending moment. The mechanical properties of the soil deposit are given in table 01. The analysis is conducted for the maximum lateral load and bending moment under service conditions.

Units for this example are **[tonf-m]**.

**Input and output files for this problem are available in the examples folder of this REPO (notebooks\Examples).**

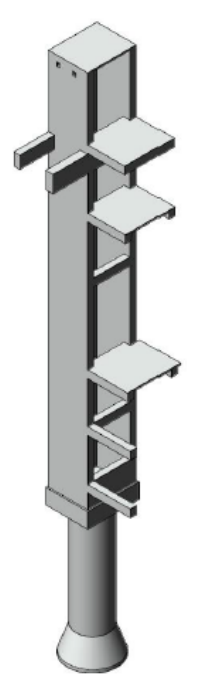

The main problem parameters are described next.

## Mechanical properties.

The following set of parameters defines the soil deposit at the site:

- $Y:$  Depth.
- $\overline{K_h}$  : Lateral soil stiffness at a depth  $Y$  .
- $\sigma_{ult}$  : Maximum stress in the soil at a depth  $Y$  .

| Depth            | Кh                        | $\sigma_{\rm{ult}}$        |
|------------------|---------------------------|----------------------------|
| 0.0 <sub>m</sub> | 917 tonf/m <sup>3</sup>   | $21.6 \text{ tonf/m}^2$    |
| 5.5 <sub>m</sub> | 4280 tonf/m <sup>3</sup>  | $21.6 \text{ tonf/m}^2$    |
| 7.5 <sub>m</sub> | 9070 tonf/m <sup>3</sup>  | 54.0 tonf/m <sup>2</sup>   |
| 12.5 m           | 24470 tonf/m <sup>3</sup> | $90.0$ tonf/m <sup>2</sup> |

Table 01. Soil properties

Soil stiffness is represented by a bilinear  $P\text{-}Y$  curve according to the variation with depth of  $\overline{K_h}$  .

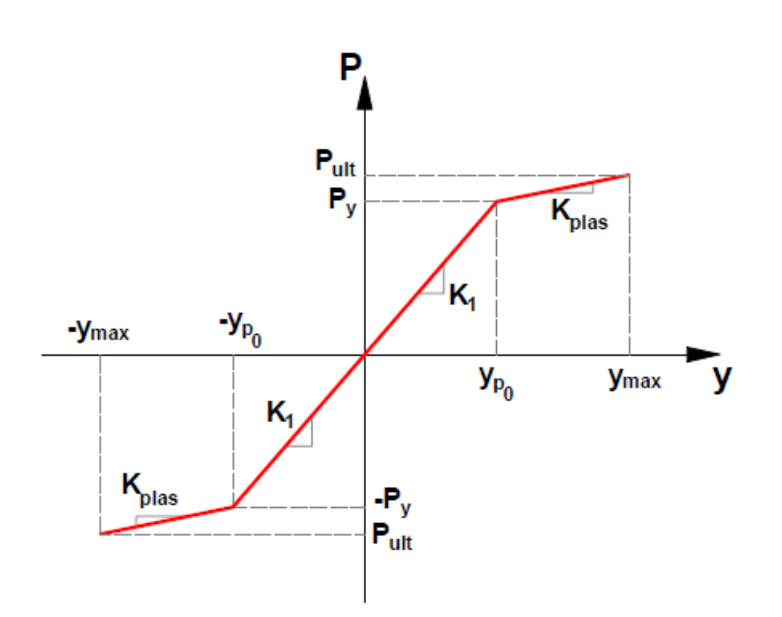

## Structural idealization for the pile

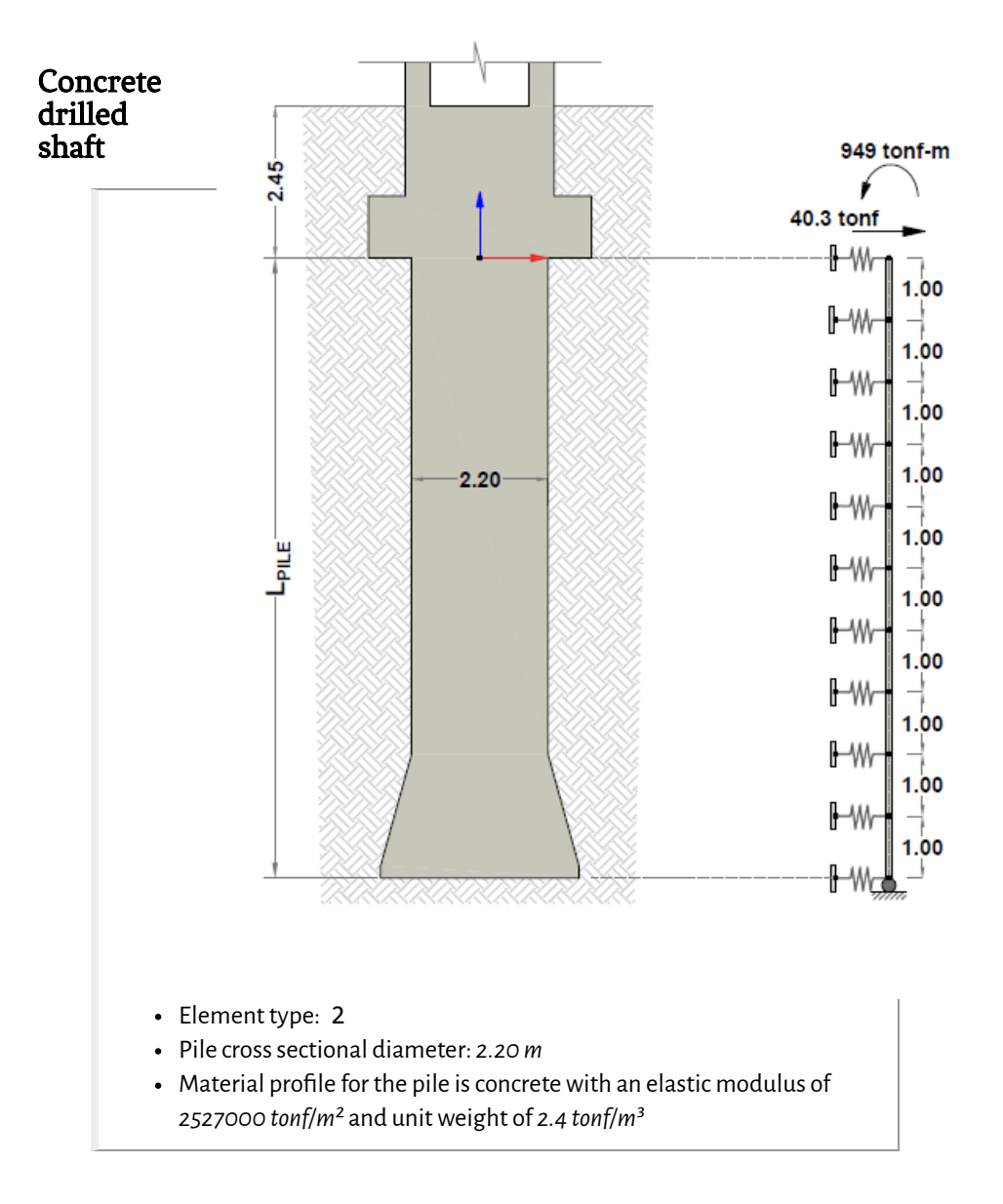

## Soil springs

- Element type: 9
- Material profile for the springs according to the variation with depth of  $K_h$  :

17/6/2020 17/6/2020

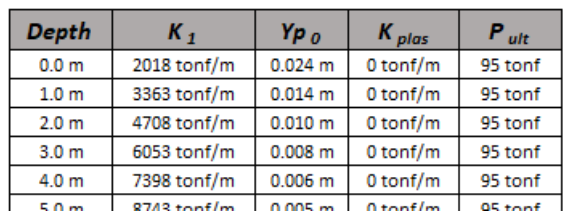

The pile response was computed for a pile length of 7.0m .

Identifiers for nodal points, elements and other problem dimensions are shown below:

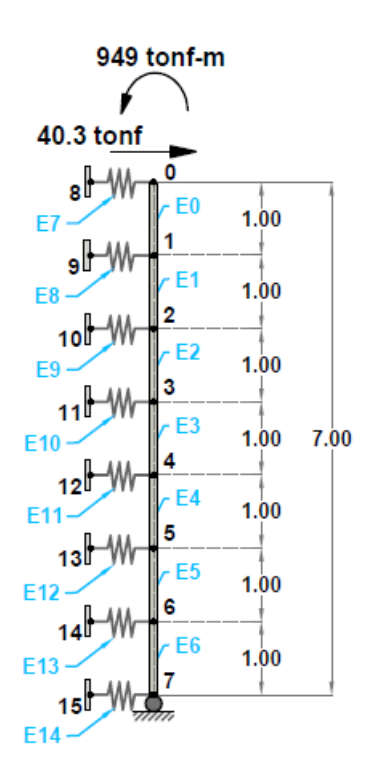

The springs located at the  $0.0$ m and  $7.0$ m level employ 50% of the total stiffness as per table 02.

```
In [1]: %matplotlib inline 
        import matplotlib.pyplot as plt
        import numpy as np
        import sympy as sym
        from os import sys
        sys.path.append("../source/")
        from STRUCTURE import Struct_DYN
        from postprocesor import *
        # Execute analysis
        displacement,folder,IBC,nodes,elements,ninc,T,MvarsGen,ILFGen = Struct_DYN("Examples/E
        06/01_INPUT/")
        ---------------------- 
        Number of nodes: 16 
        Number of elements: 15 
        Number of equations: 23 
        Number of equations after constraints: 23 
        ---------------------- 
        Natural periods of the system : Not computed, static system solution
        ---------------------- 
        Time step for solution: 0.01 sec 
        Number of time increments: 500 
        ---------------------- 
        Convergency reached after 1 iterations at increment 334 ( 3.34 sec)
        Convergency reached after 1 iterations at increment 462 ( 4.62 sec)
        Convergency reached after 1 iterations at increment 481 ( 4.81 sec)
        Duration for system solution: 0:00:00.767947 
        Duration for the system's solution: 0:00:00.768939 
        Duration for post processing: 0:00:00 
        ---------------------- 
        Analysis terminated successfully! 
        ----------------------
```
## Results

The evolution of the soil response in terms of the  $P\text{-}Y$  curves for the springs undergoing plastic behavior is shown next. The plastified springs are identified by elements 8, 9 and 14 .

17/6/2020 11\_Example06

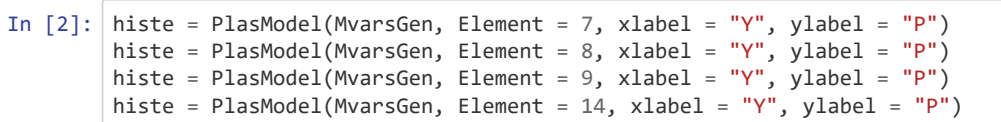

#### 17/6/2020 11\_Example06

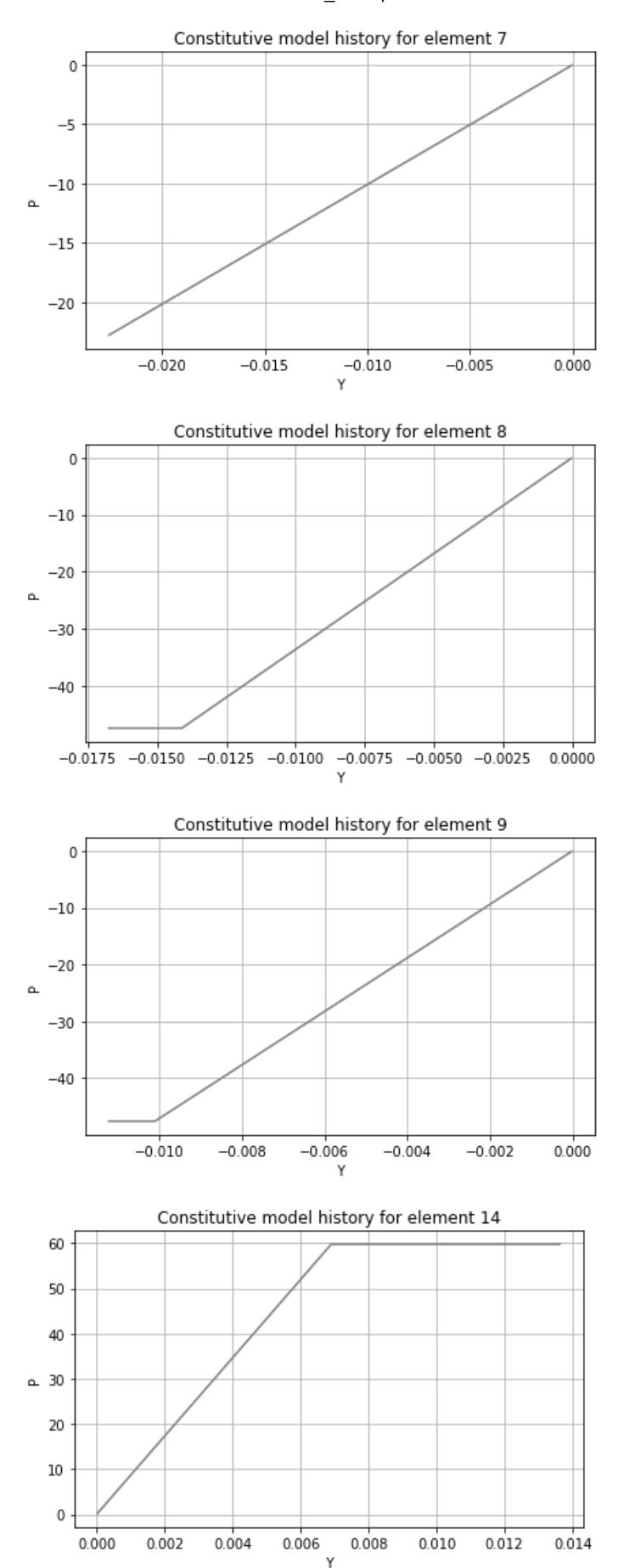

#### 11/6/2020 12/6/2020 12:00 12:00 12:00 12:00 12:00 12:00 12:00 12:00 12:00 12:00 12:00 12:00 12:00 12:00 12:00 1

As expected the spring elements with low rigidity exhibit plastic response (elements 7, 8 and 9) since these elements are associated to materials with low capacity to sustain lateral loads. Typically the soil at large depths exhibits a larger stifness. Although element 7 did not experience inelastic response its maximum strain was close the plastic limit of the material  $Y_{p_0}$  .

On the other hand, element 14, corresponding to the spring associated to the soil layer with larger stifness along the pile length undergoes plastic behavior since the found strains are larger than the plastic limit.

The predicted displacement time history along the horizontal direction for the node at the top of the pile is shown in the figure below:

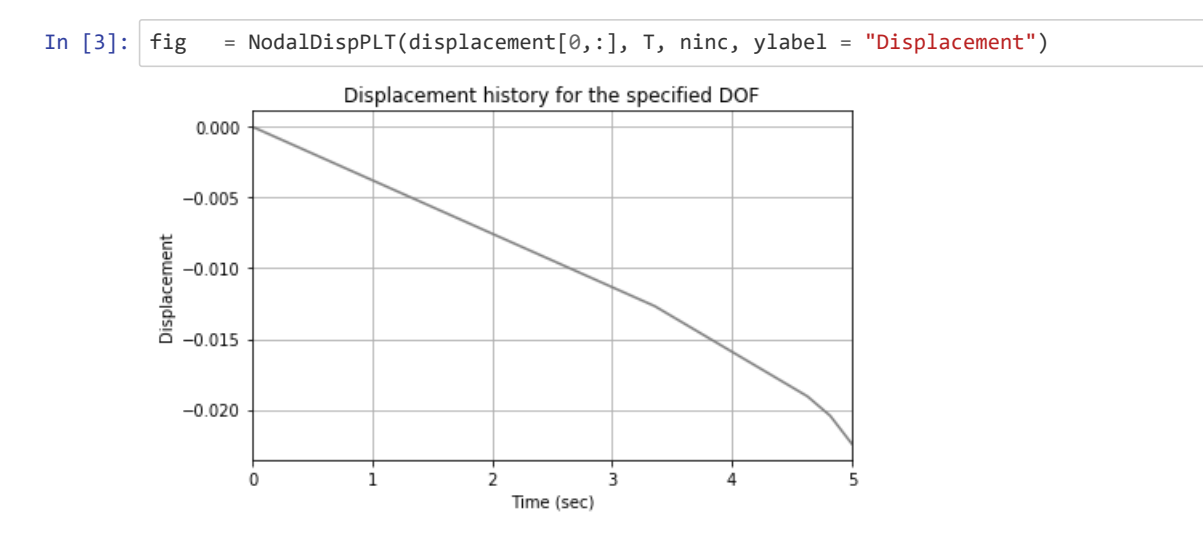

Internal forces, together with a simple displacement diagram are available in the file: \*...\01\_NoteBooks\Examples\Ex\_05\Output.xls\*

```
In [4]: from IPython.core.display import HTML
        def css_styling(): 
              styles = open('./nb_style.css', 'r').read() 
              return HTML(styles)
        css_styling()
Out[4]:
```
In [ ]: